#### MECH3423 Building Services Engineering IIhttp://me.hku.hk/bse/MECH3423/

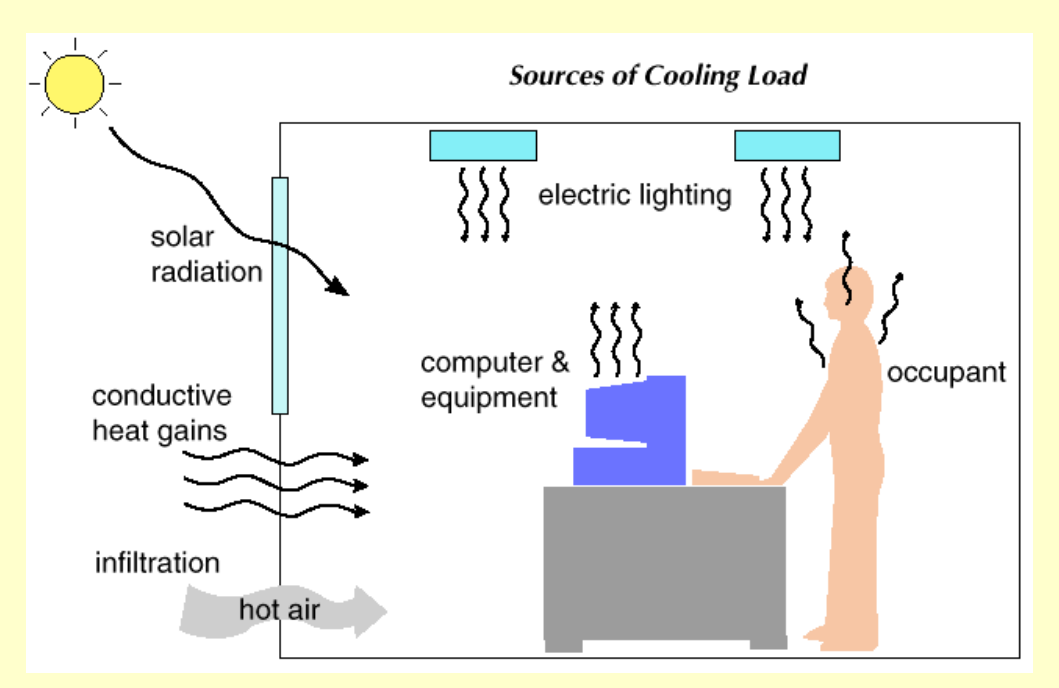

### **Energy Calculations**

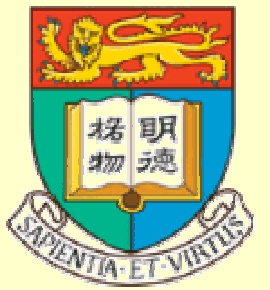

*Dr. Sam C. M. Hui*Department of Mechanical EngineeringThe University of Hong KongE-mail: cmhui@hku.hk

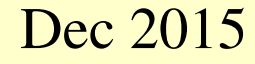

### **Contents**

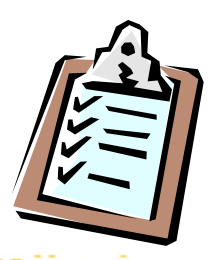

- $\bullet$ **Objectives**
- Calculation Methodology
- Energy Calculation Methods
- Building Energy Simulation
- Examples
	- $\bullet$ Energy-10, VisualDOE, MIT Design Advisor

## **Objectives**

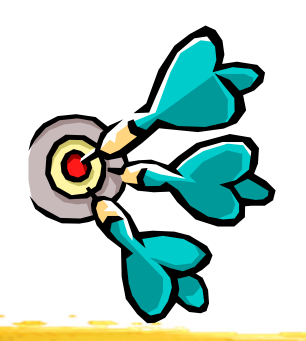

#### $\bullet$ From *load estimation* to *energy calculations*

- •Only determine peak design loads is not enough
- • Need to evaluate HVAC and building energy consumption
	- •To support design decisions (e.g. evaluate design options)
	- $\bullet$ To enhance system design and operation
	- $\bullet$ To compile with building energy code
- $\bullet$  Energy calculations
	- •More complicated than design load estimation
	- •Form the basis of building energy and economic analysis

## **Objectives**

- $\bullet$  Load estimation and energy calculations
	- •Based on the same principles
	- But, with different purposes & approaches•
- Design (peak) load estimation
	- Focus on <u>maximum</u> load or worst conditions •
	- •For a particular hour or period (e.g. peak summer)
- Energy calculations
	- Focus on average or typical conditions •
	- • On whole year (annual) performance or multiple years consumption
	- May involve analysis of energy costs & life cycle costs•

## **Objectives**

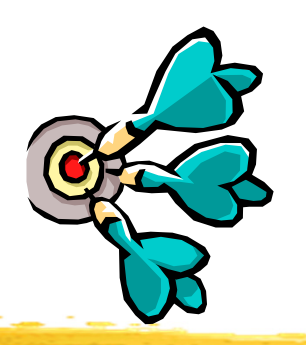

- Tasks at different building design stages
	- • Conceptual design stage:
		- Rules of thumb + check figures (rough estimation)
	- • Outline/Scheme design:
		- Load estimation (approximation)
		- $\bullet$ Design evaluations (e.g. using simplified tools/models)
	- $\bullet$  Detailed design:
		- Load calculations (complete)
		- •Energy calculations + building energy simulation

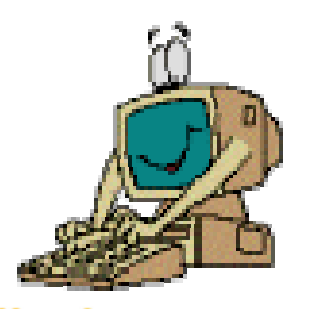

# **Calculation Methodology**

- Basic considerations
	- 1. Peak load calculations
		- Evaluate max. load to size/select equipment
	- 2. Energy analysis
		- Calculate energy use and compare design options
	- 3. Space cooling load *Q* $Q=$ *V*ρ*cp*(*tr*–*ts*)
		- To calculate supply air volume flow rate ( *V*) and size the air system, ducts, terminals
	- 4. Cooling coil's load
		- To size cooling coil and refrigeration system

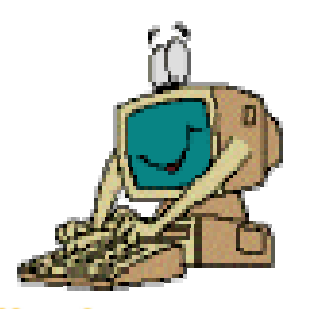

# **Calculation Methodology**

- Basic considerations (cont'd)
	- • Assumptions:
		- Heat transfer equations are linear within a time interval (superposition principle holds)
			- Total load = sum of individual ones
		- Convective heat, latent heat & sensible heat gains from infiltration are all equal to cooling load instantaneously
	- Main difference in various methods
		- How to convert space radiative heat gains into space cooling loads

Different methods have different ways to convert space radiative heat gains into space cooling loads

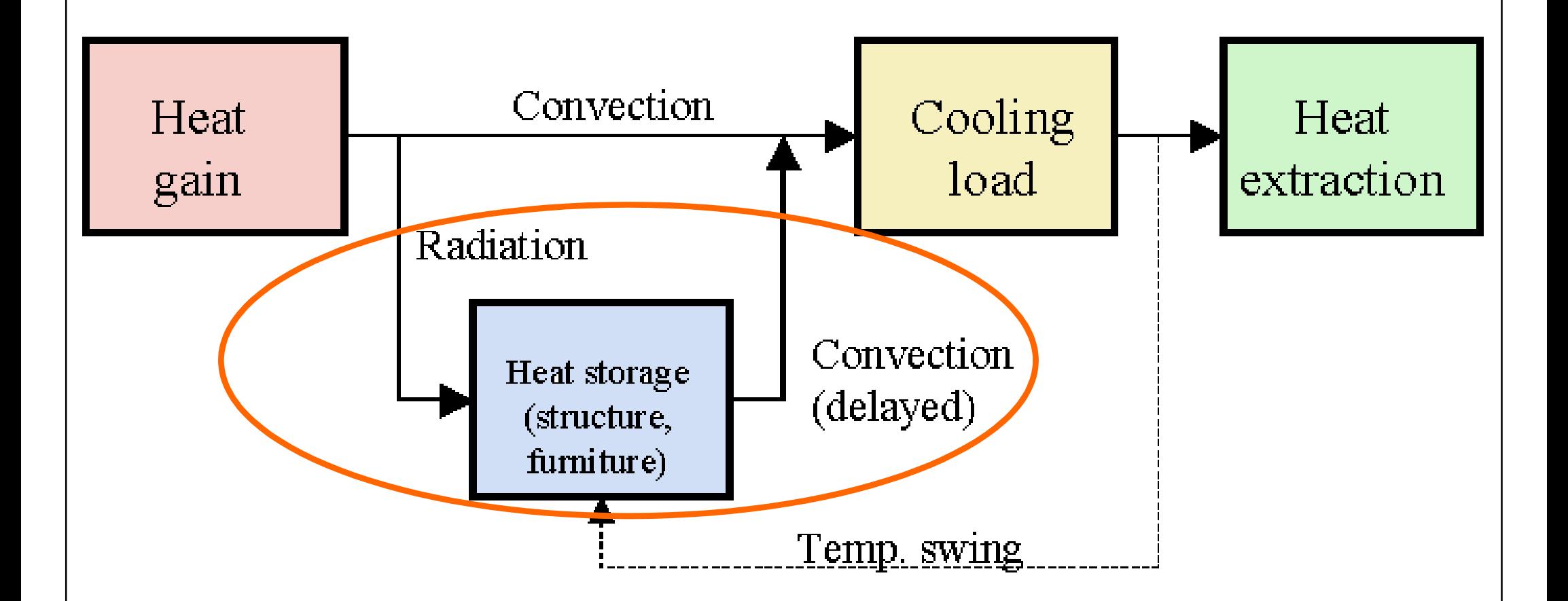

#### Conversion of heat gain into cooling load

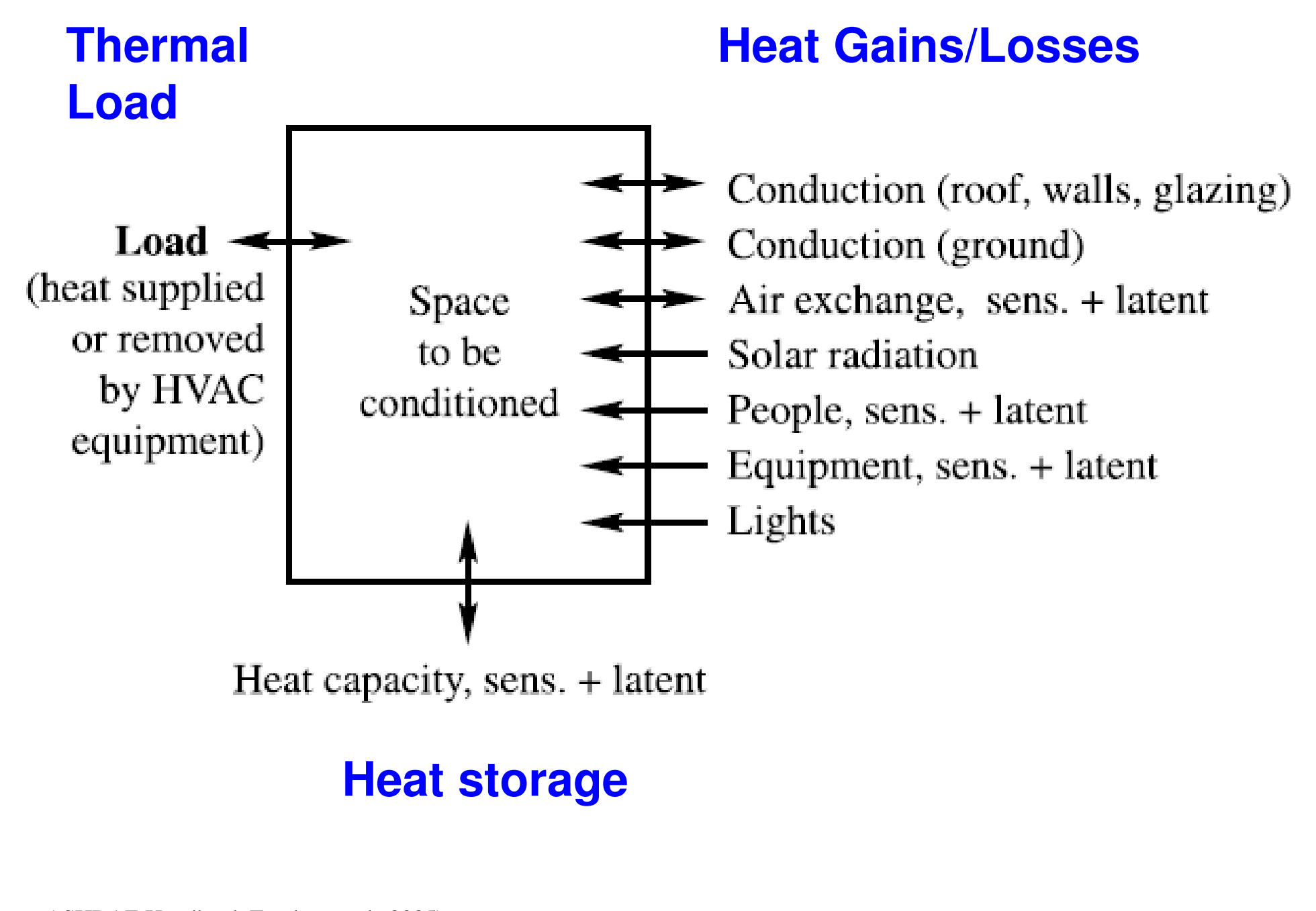

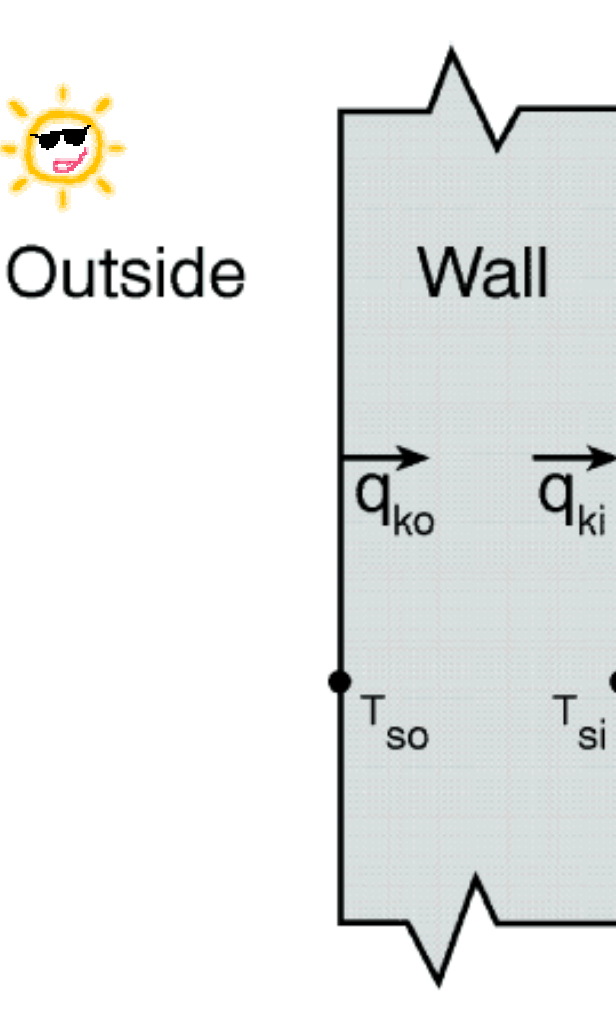

Inside

Possible ways to model this process:

 $q_{ko}$  = convective flux into the wall, W/m<sup>2</sup>

 $T_{\rm so}$  = wall surface temperature outside,  $\rm ^{o}C$ 

 $T_{si}$  = wall surface temperature outside,  $^{\circ}C$ 

 $q_{ki}$  = convective flux through the wall, W/m<sup>2</sup>

1. Numerical finite difference

- 2. Numerical finite element
- 3. Transform methods
- 4. Time series methods

Wall conduction process

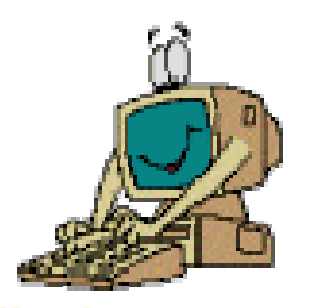

# **Calculation Methodology**

- Common methods:
	- •Transfer function method (TFM)
	- Cooling load temperature difference/cooling load factor (CLTD/CLF) method
	- Total equivalent temp. differential/time averaging (TETD/TA) method
- Other existing methods:
	- Finite difference method (FDM)
	- CIBSE method (based on admittance)

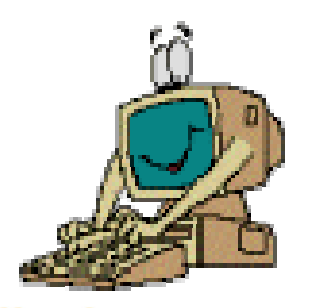

# **Calculation Methodology**

- Transfer Function Method (TFM)
	- Laplace transform and *z*-transform of time series
- CLTD/CLF method
	- A one-step simplification of TFM
- TETD/TA method
	- Heat gains calculated from Fourier series solution of 1-dimensional transient heat conduction
	- Average heat gains to current and successive hours according to thermal mass & experience

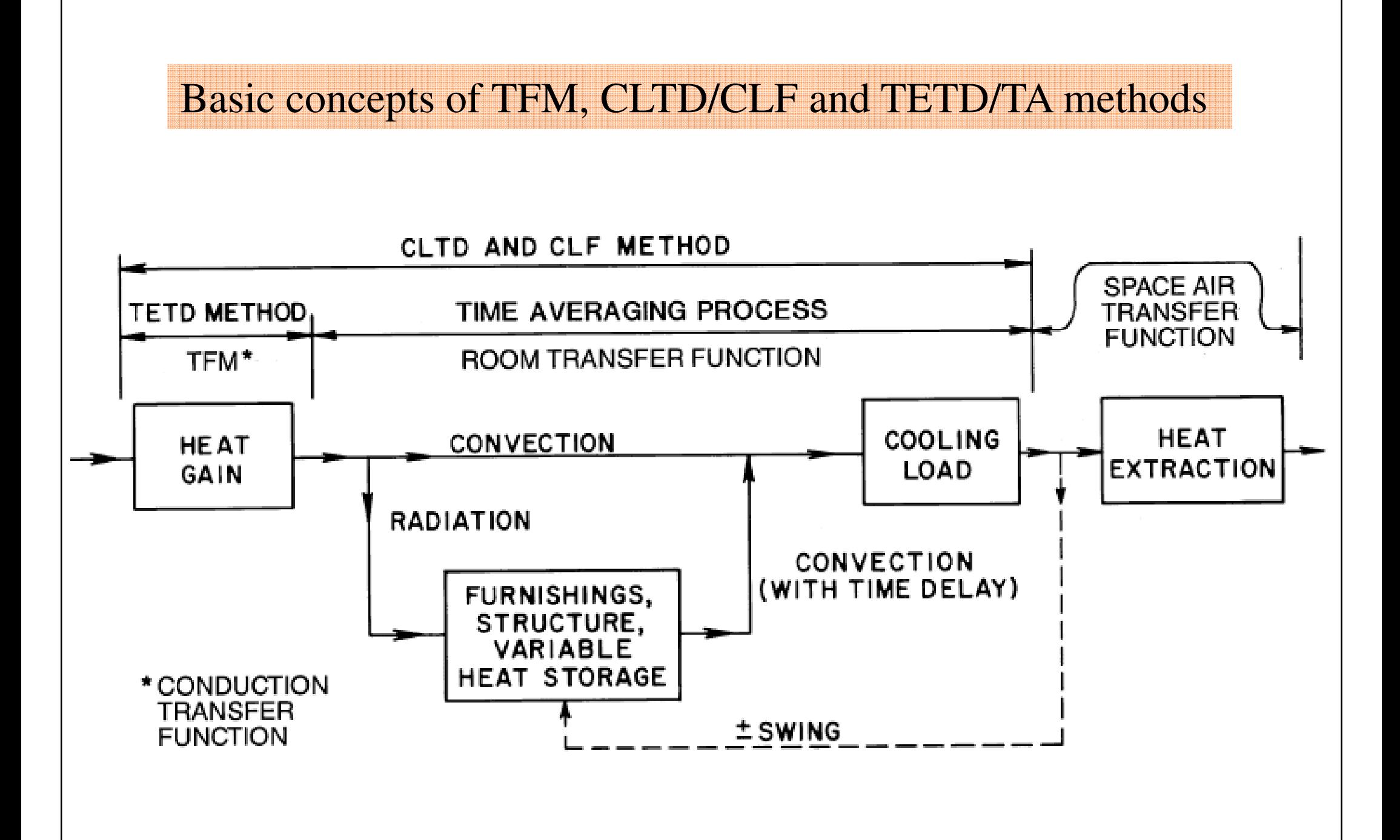

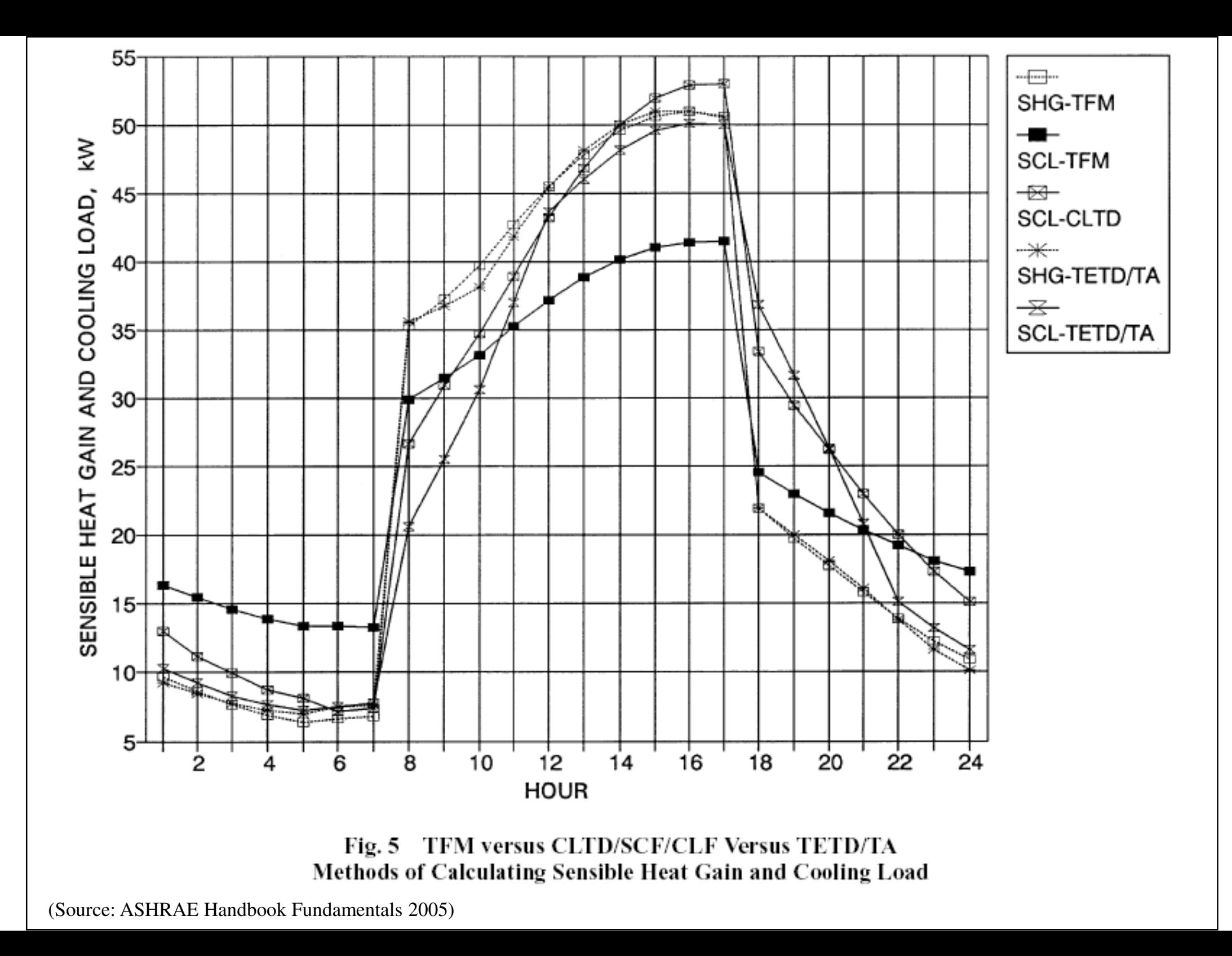

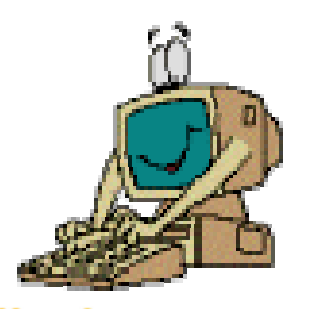

## **Calculation Methodology**

#### • Sol-air temperature ( *te*)

• A fictitious outdoor air temperature that gives the rate of heat entering the outer surface of walls and roofs due to the combined effect of incident solar radiation, radiative heat exchange with the sky vault and surroundings, and convective heat exchange with the outdoor air

$$
t_e = t_o + \frac{\alpha E_t}{h_o} - \frac{\varepsilon \Delta R}{h_o}
$$
  
Outdoor air temp Surface absorptance Surface emittance

Heat balance at a sunlit surface, heat flux is equal to:

$$
\frac{q}{A} = \alpha E_t + h_o(t_o - t_s) - \varepsilon \Delta R
$$

where

- $\alpha$  = absorptance of surface for solar radiation
- $E_t$  = total solar radiation incident on surface, W/m<sup>2</sup>
- $h<sub>o</sub>$  = coefficient of heat transfer by long-wave radiation and convection at outer surface,  $W/(m^2 K)$
- $t_o$  = outdoor air temperature, °C
- $t_s$  = surface temperature, °C
- $\varepsilon$  = hemispherical emittance of surface
- $\Delta R$  = difference between long-wave radiation incident on surface from  $kv$  and  $surr$ *Eh <sup>t</sup> <sup>t</sup> <sup>R</sup>*  $\overline{111}$ outdoor air temperature,  $W/m^2$

Assume the heat flux can be expressed in terms of sol-air temp. (*te*)

$$
\frac{q}{A} = h_o(t_e - t_s)
$$

Thus, <u>sol-air temperature</u> is given by:

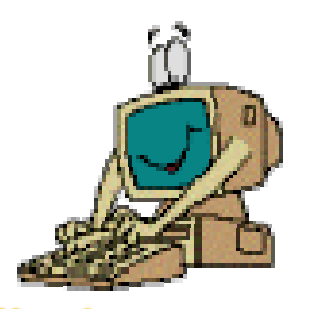

# **Calculation Methodology**

- $\bullet$  Other methods:
	- Heat balance (HB) method
		- The rigorous approach (mainly for research use)
		- Requires solving of partial differential equations and often involves iteration
	- Radiant time series (RTS) method
		- A simplified method derived from HB procedure
	- Finite difference/element method (FDM or FEM)
		- Solve transient simultaneous heat & moisture transfer

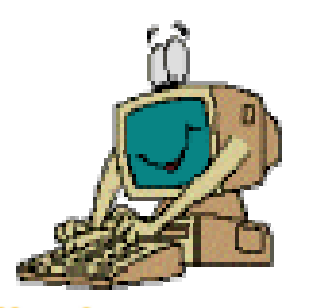

## **Calculation Methodology**

- Heat Balance (HB) Method
	- • Use heat balance equations to calculate:
		- Surface-by-surface conductive, convective & radiative heat balance for each room surface
		- Convective heat balance for the room air
	- Calculation process
		- Find the inside surface temperatures of building structures due to heat balance
		- Calculate the sum of heat transfer from these surfaces and from internal loads

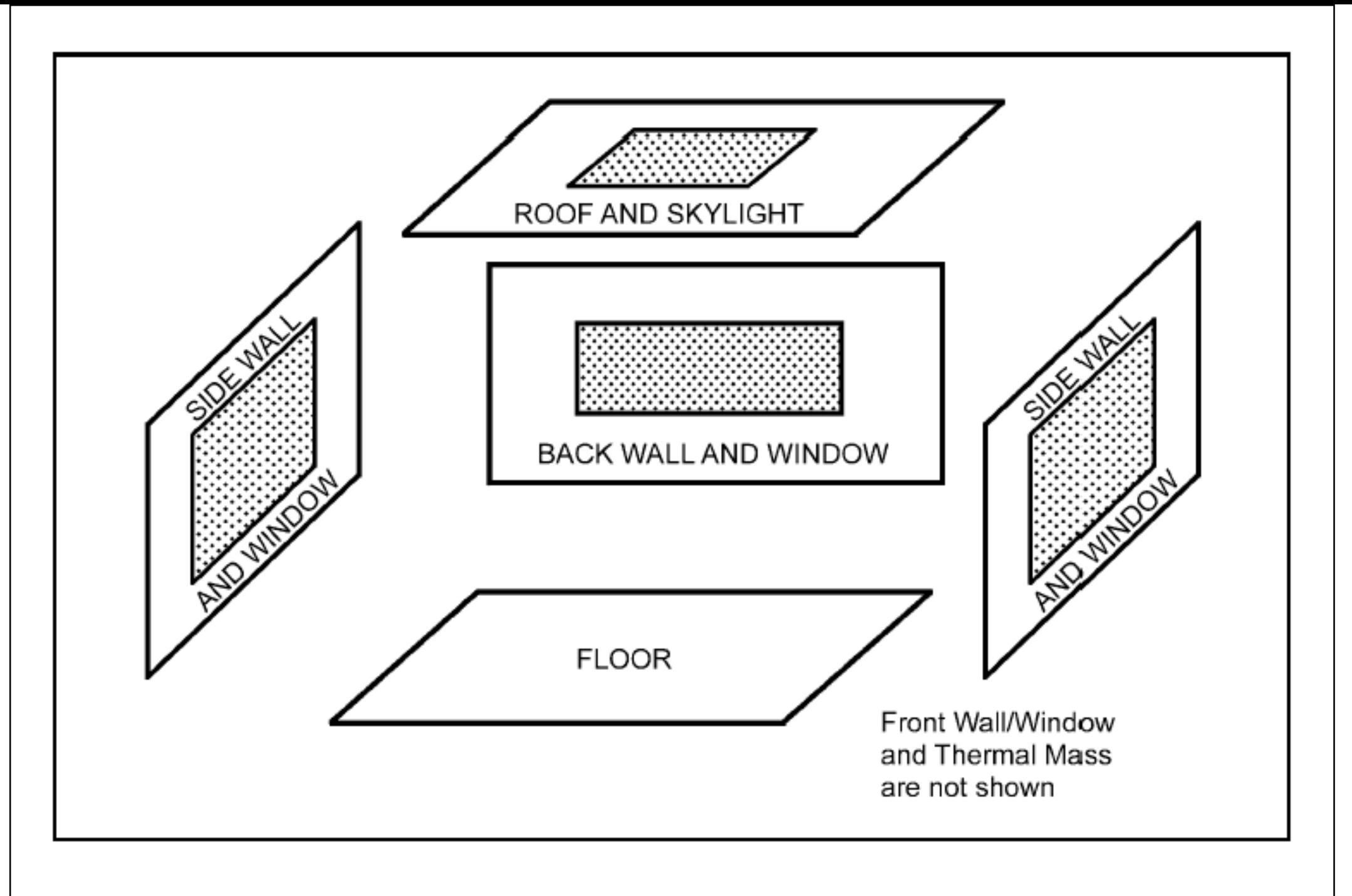

#### **Schematic View of General Heat Balance Zone** Fig.  $7$

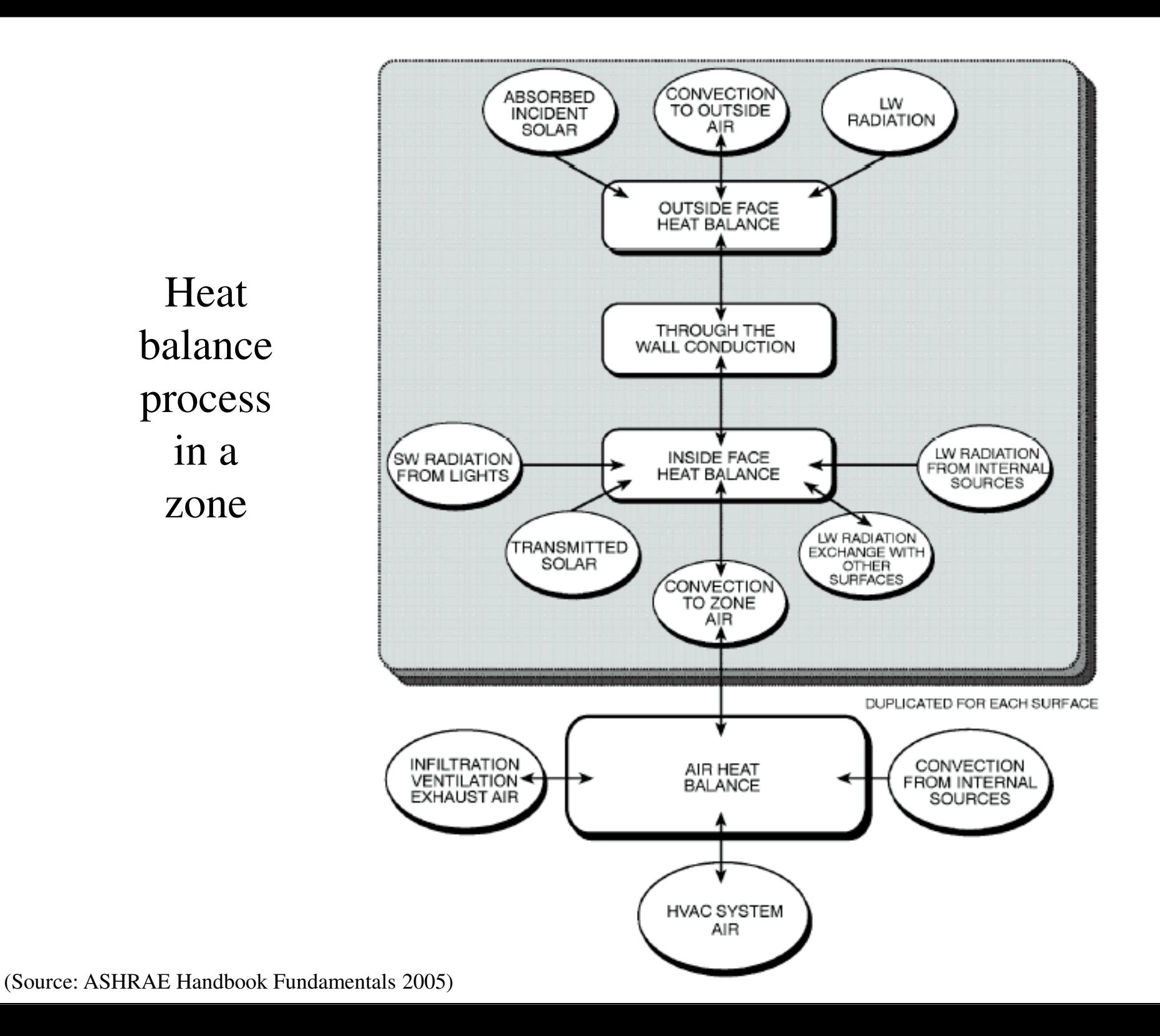

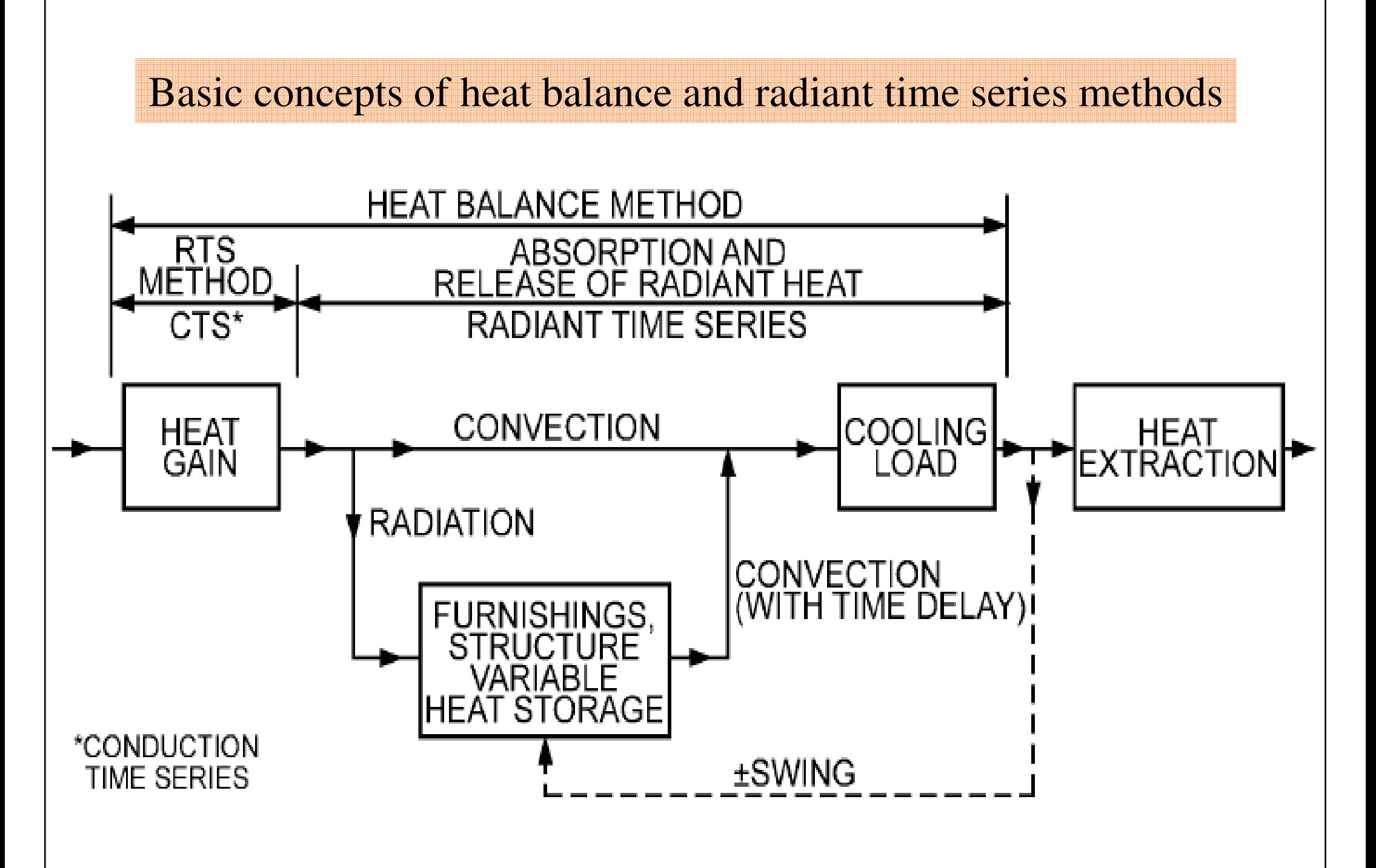

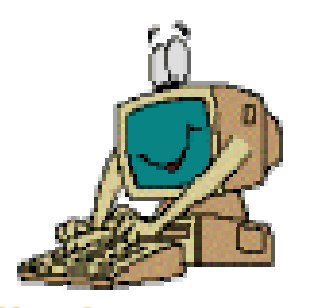

# **Calculation Methodology**

- Radiant time series (RTS) method
	- A simplified method directly related to and derived from the HB calculation procedure
	- •Does not require iterative calculations
	- • Can quantify each component contribution to the total cooling load
	- Suitable for peak design load calculations, but not for annual energy simulations

Main ideas of radiant time series (RTS) method

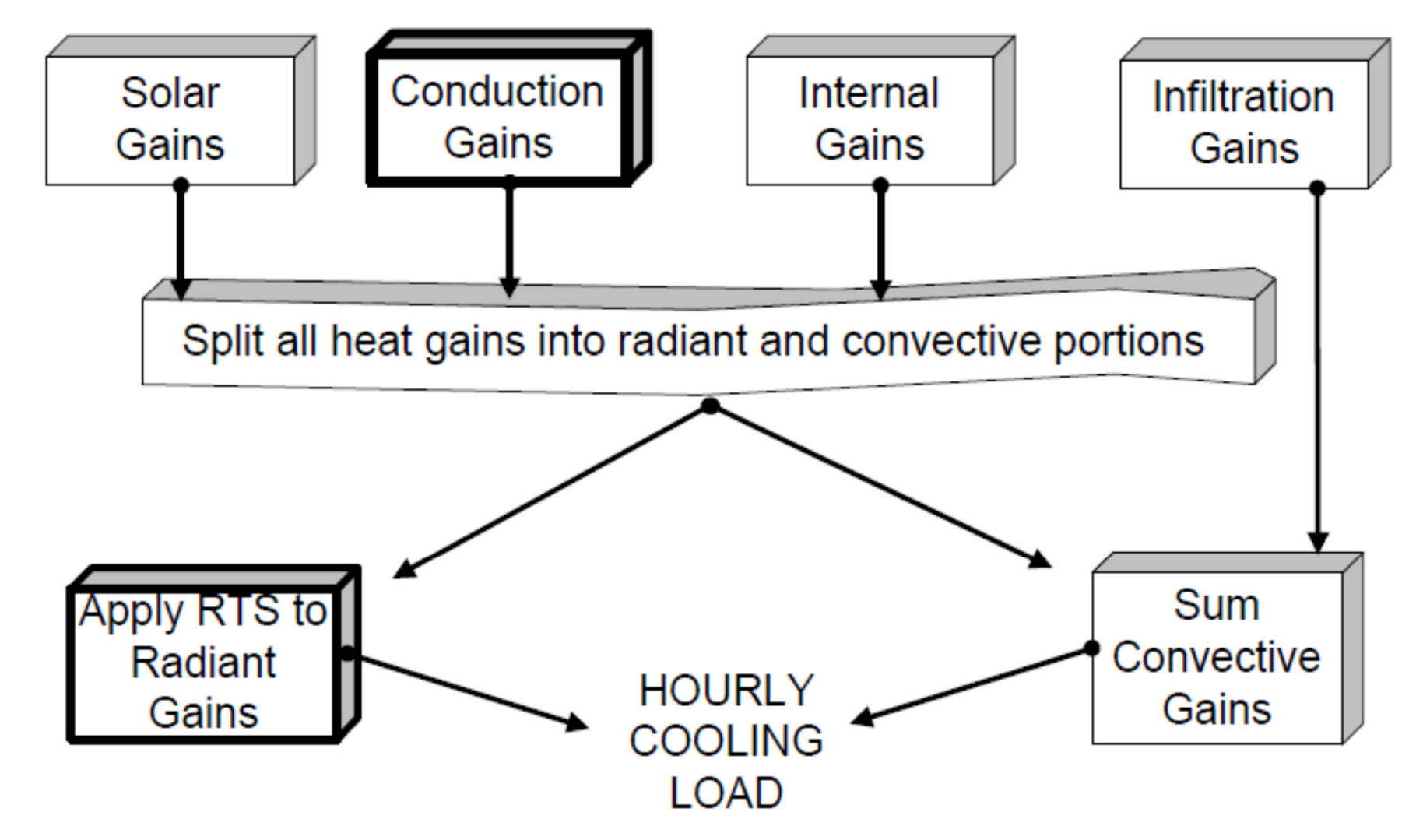

The current heat transfer to/from the interior is equal to:

- part of the current convective heat transfer to the outside of the enclosure
- current solar heat gain through fenestration
- part of the earlier convective and radiative heat transfer to the outside of the enclosure (radiative portion of each heat gain by applying a radiant time series)

### Split of heat gains into radiative and convective portions

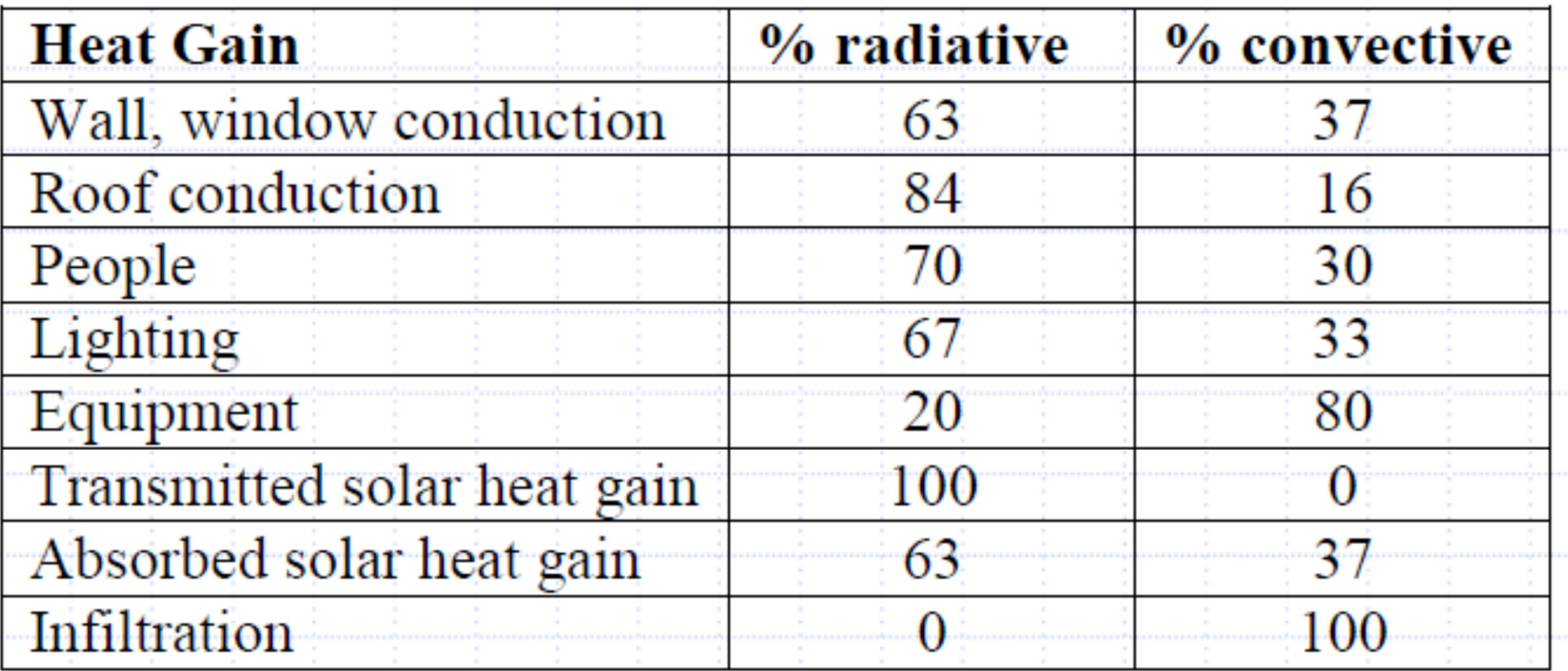

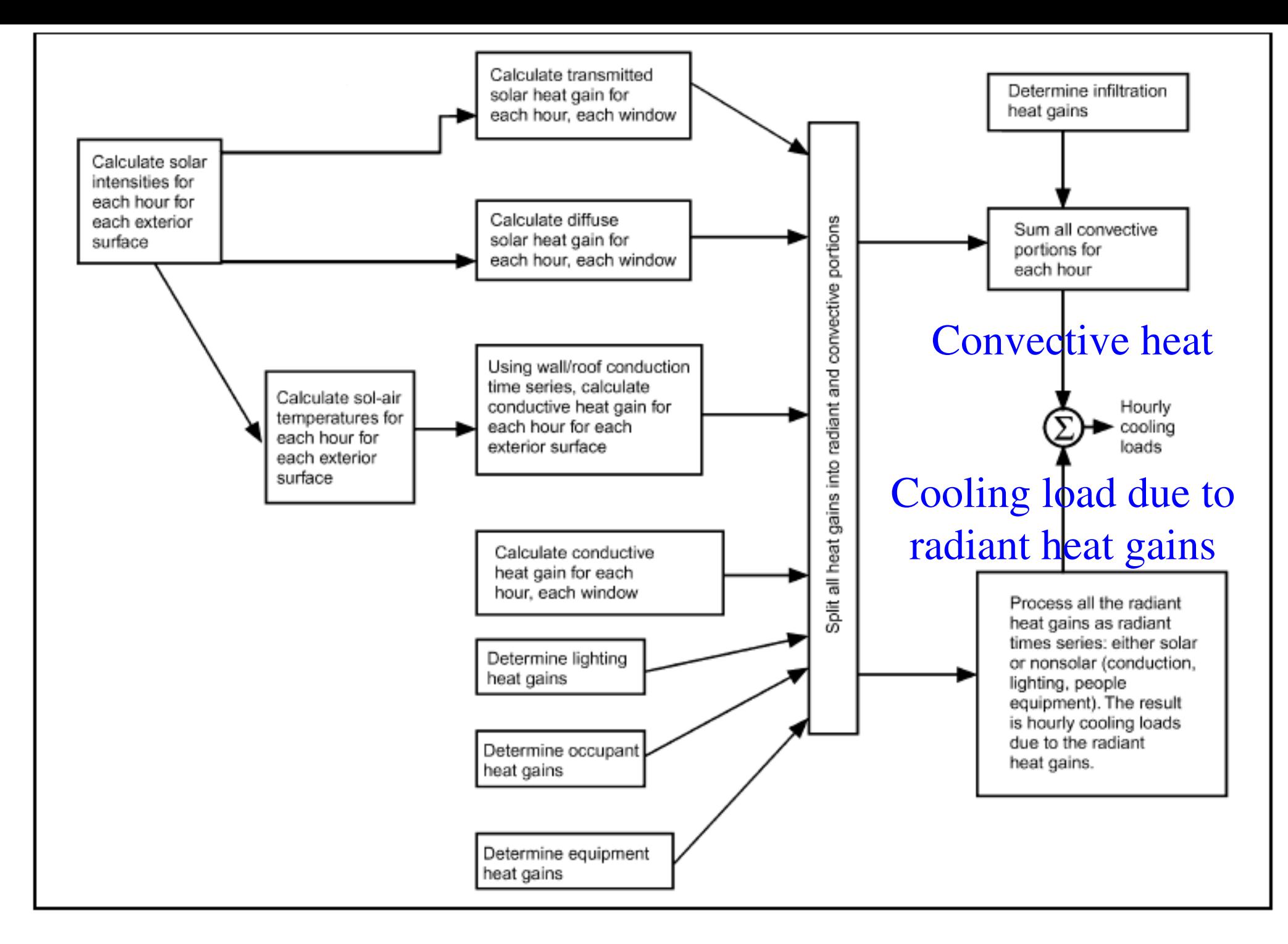

**Overview of Radiant Time Series Method** Fig. 8

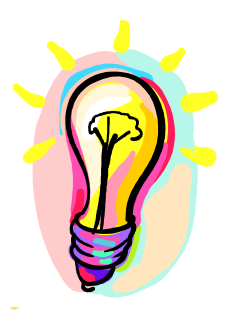

- Two categories
	- • Steady-state methods
		- Degree-day method
		- Variable base degree-day method
		- •Bin and modified bin methods
	- • Dynamic methods
		- Using computer-based building energy simulation
		- $\bullet$ Try to capture dynamic response of the building
		- Can be developed based on transfer function, heat balance or other methods

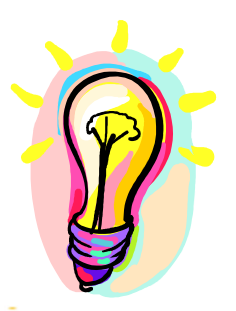

### • Degree-day method

- A degree-day is the sum of the number of degrees that the average daily temperature (technically theaverage of the daily maximum and minimum) is above (for cooling) or below (for heating) a base temperature times the duration in days
	- Heating degree-days (HDD)
	- Cooling degree-days (CDD)
- Summed over a period or a year for indicating climate severity (effect of outdoor air on a building)

Heating degree-day:

$$
DDh(tbal) = (1 day) \sum_{\text{days}} (tbal - to)+
$$
  
Cooling degree-day:  

$$
DDc(tbal) = (1 day) \sum_{\text{days}} (to - tbal)+
$$

*<sup>t</sup>bal* = base temperature (or balance point temperature) (e.g. 18.3 °C or 65 °F);  $Q_{load} = Q_{gain} + Q_{loss} = 0$ *to* = outdoor temperature (e.g. average daily max./min.)

\* Degree-hours if summing over 24-hourly intervalsDegree-day =  $\Sigma$ (degree-hours)<sup>+</sup> / 24

#### To determine the heating degree-day:

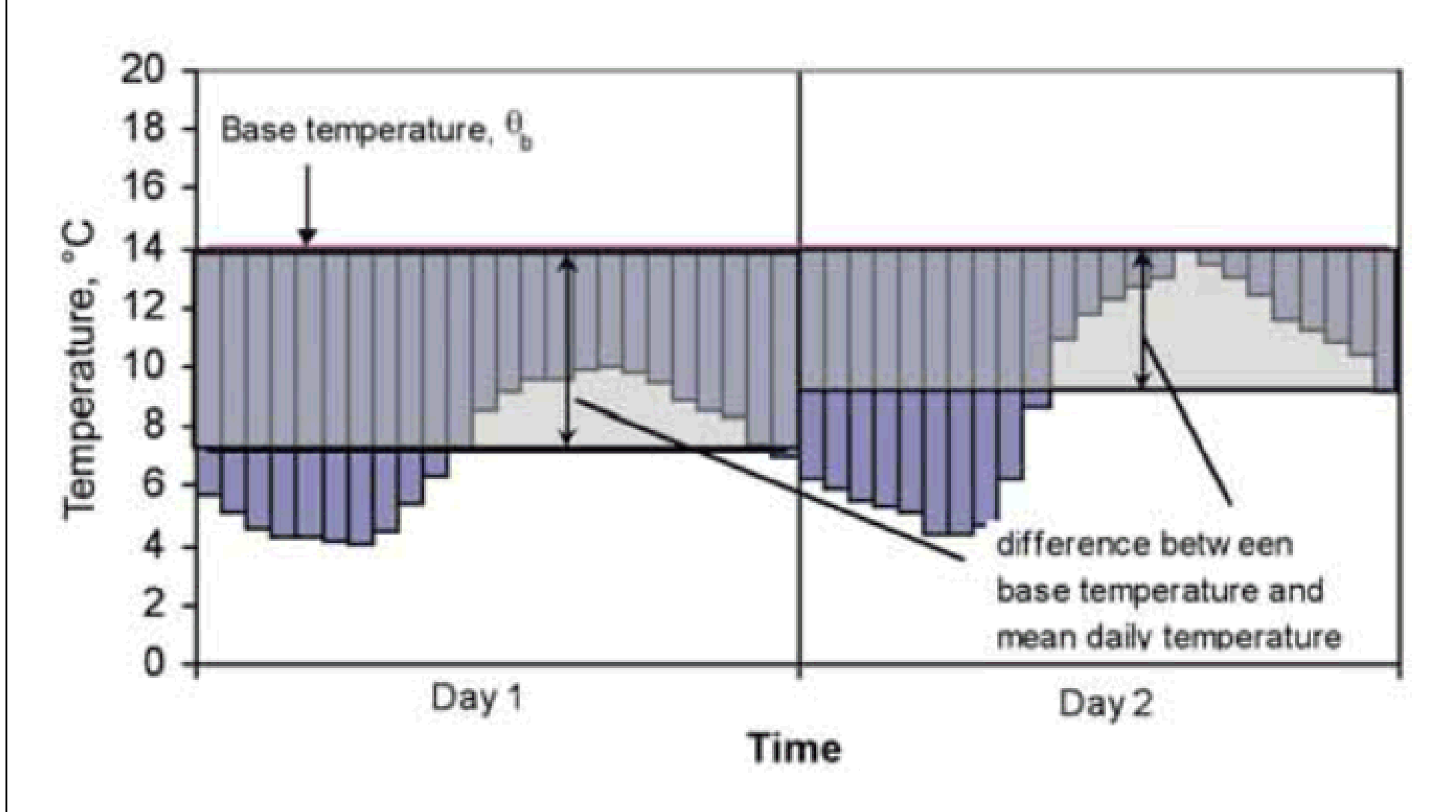

**Figure 1.1** The basic definition of degree-days as the difference between the base temperature and the mean daily outdoor temperature

To determine the heating degree-day (cont'd):

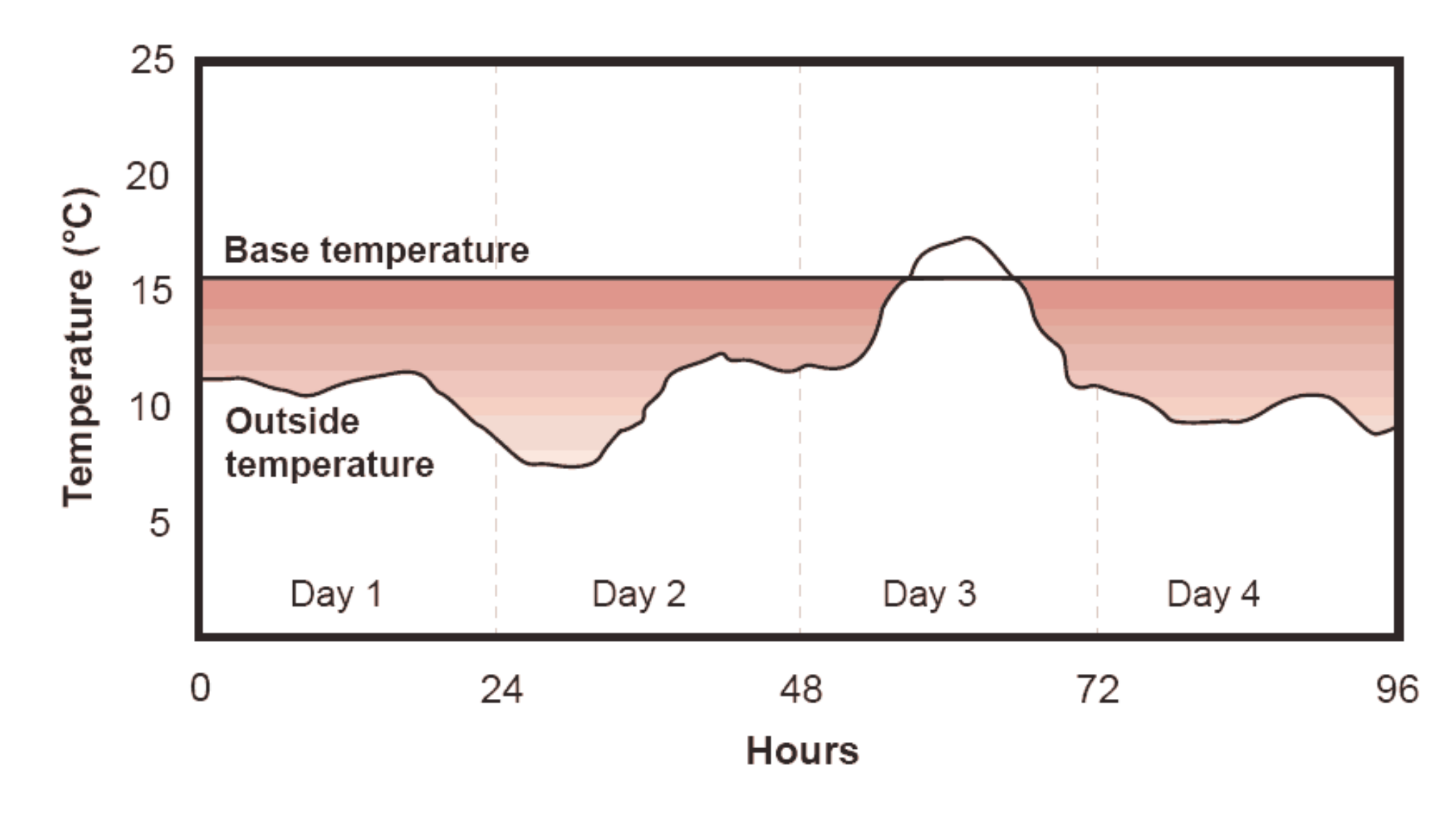

Figure 1 The shaded area is the degree-day value for the period

Example of calculating the heating degree-day

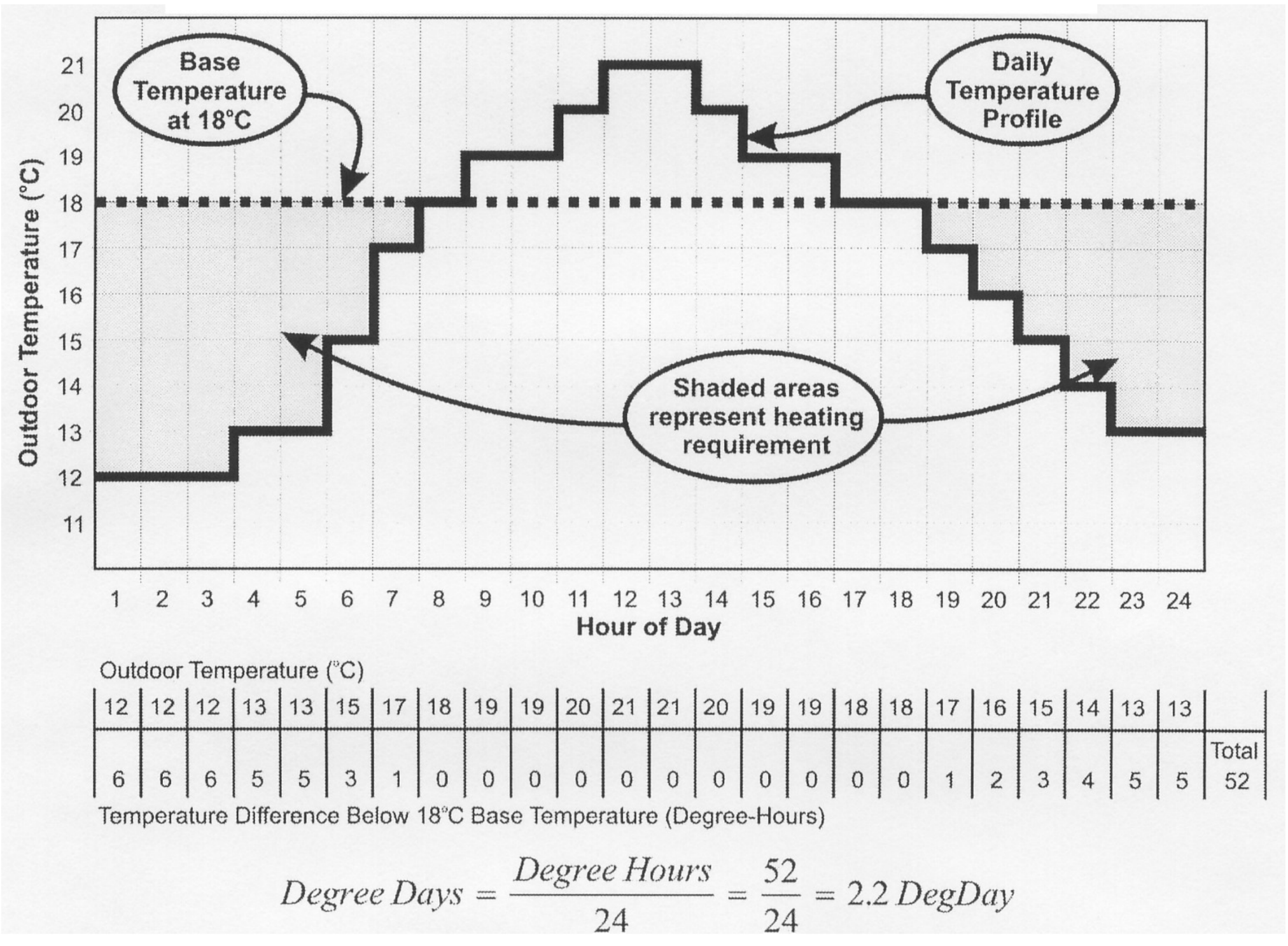

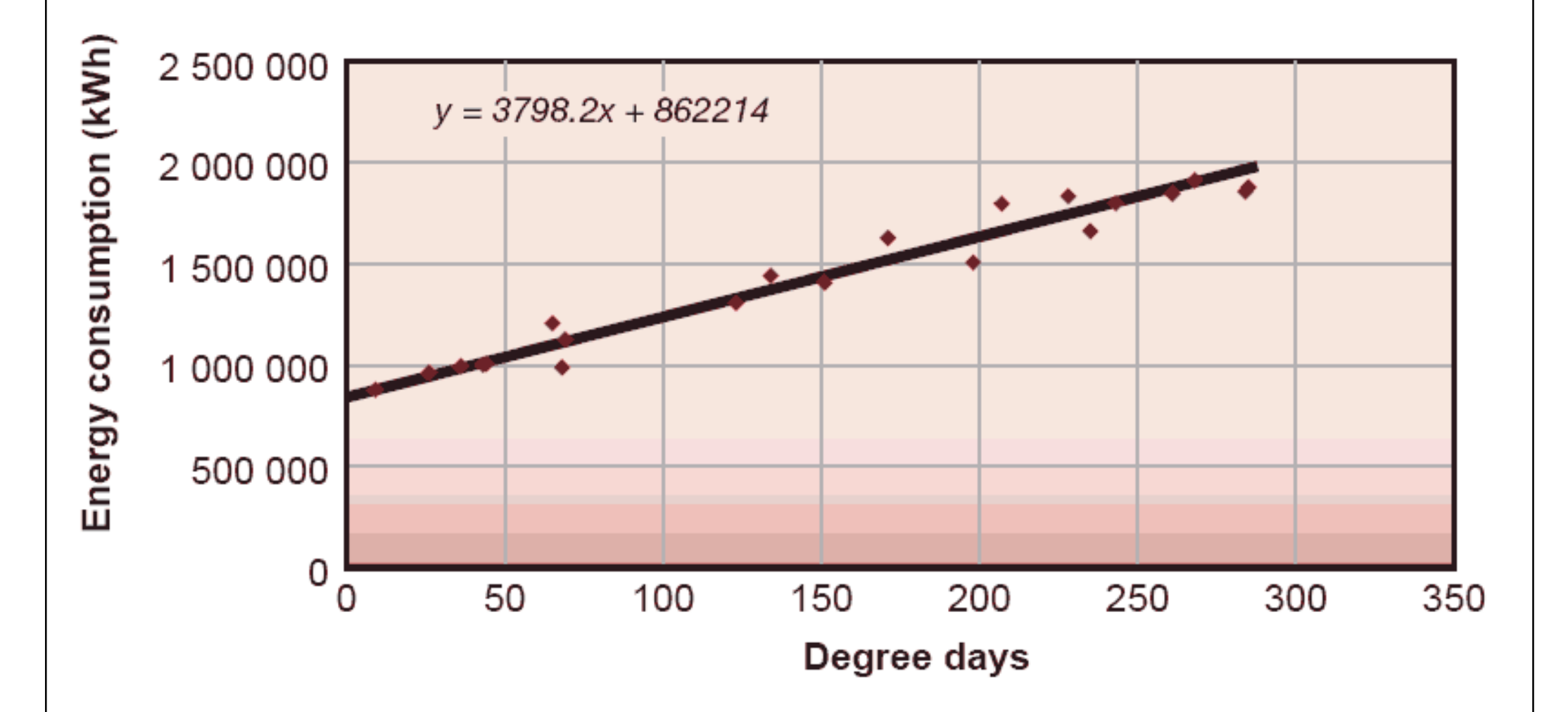

Correlation between energy consumption and degree days

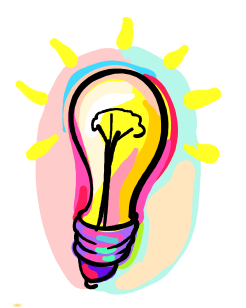

- Variable base degree-day (VBDD) method
	- •Degree-day with variable reference temperatures
		- To account for different building conditions and variation between daytime and nighttime
		- First calculate the balance point temperature of a building and then the heating and cooling degree hours at that base temperature
		- Require tedious calculations and detailed processing of hourly weather data at a complexity similar to hourly simulations. Therefore, does not seem warranted nowadays (why not just go for hourly simulation)

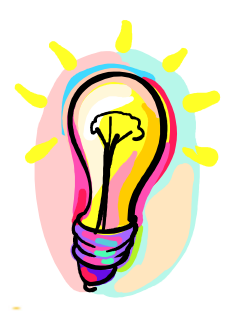

- $\bullet$  Bin and modified bin methods
	- •Evolve from VBDD method
	- • Derive building annual heating/cooling loads by calculating its loads for a set of temperature "bins"
	- • Multiplying the calculated loads by nos. of hours represented by each bin (e.g. 18-20, 20-22, 22-24 oC)
	- • Totaling the sums to obtain the loads (cooling/heating energy)
	- •Original bin method: not account of solar/wind effects
	- •Modified bin method: account for solar/wind effects

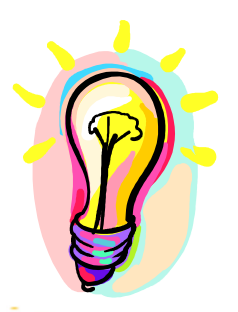

- Dynamic simulation methods
	- •• Usually hour-by-hour, for  $8,760$  hours (24 x 365)
	- Energy calculation sequence:
		- Space or building load [LOAD]
		- Secondary equipment load (airside system) [SYSTEMS]
		- Primary equipment energy requirement (e.g. chiller) [PLANT]
	- • Computer software
		- Building energy simulation programs, e.g. Energy-10, DOE-2, TRACE 700, Carrier HAP

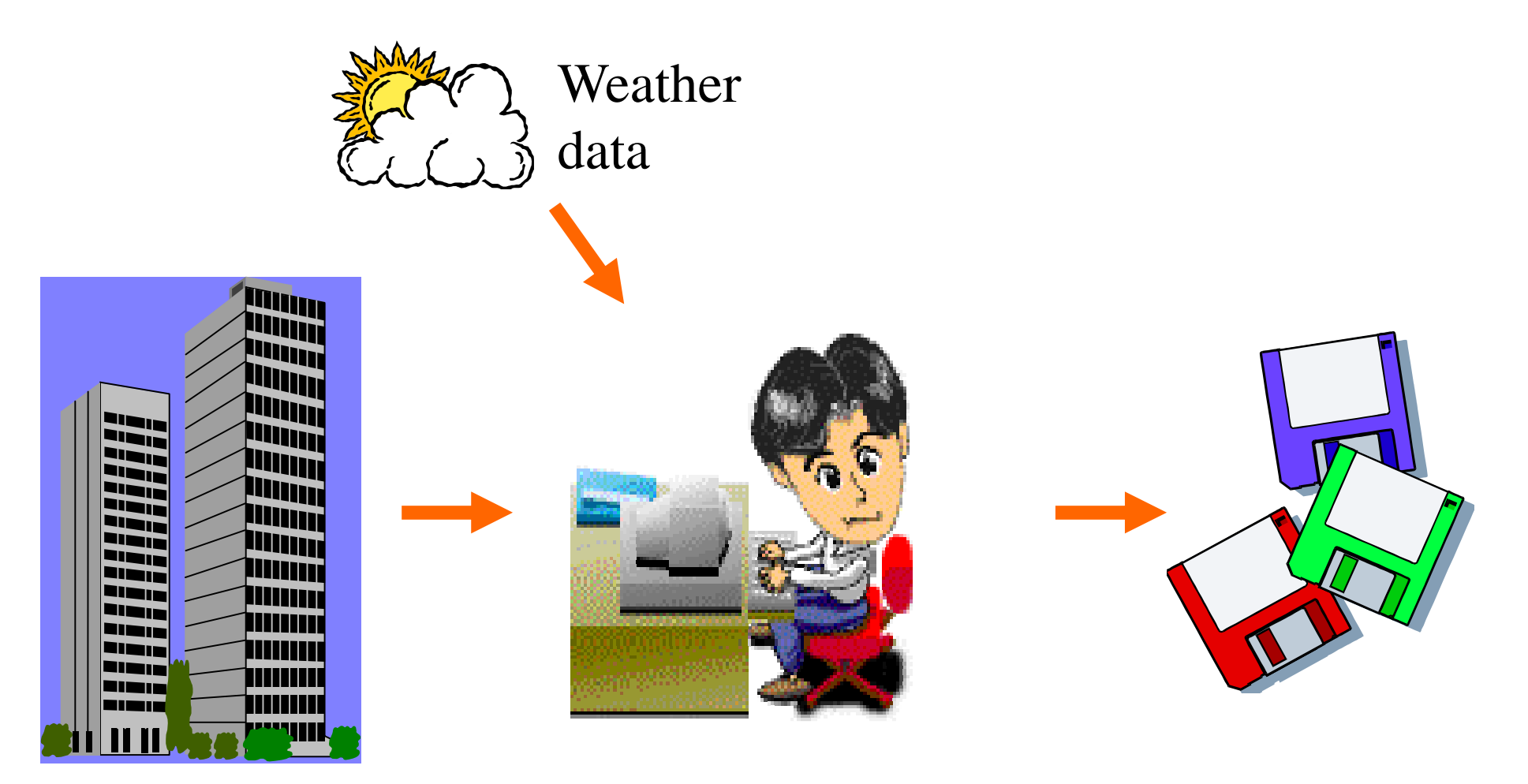

### **Buildingdescription**

- physical data
- design parameters

**Simulation tool(computer program)**

### **Simulationoutputs**

energy consumption (MWh)

- energy demands (kW)
- environmental conditions

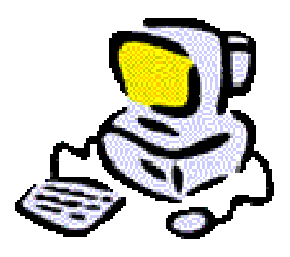

- Building energy simulation
	- • Analysis of energy performance of building using computer modelling and simulation techniques
- Many issues can be studied, such as:
	- •Thermal performance (e.g. bldg. fabric, glazing)
	- •Comfort and indoor environment
	- •Ventilation and infiltration
	- Daylighting and overshadowing
	- Energy consumption of building systems

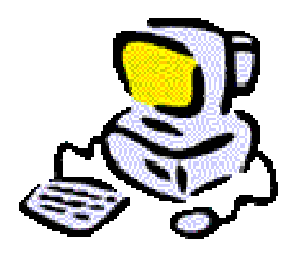

- Video presentation:
	- • What is Energy Modeling? (2:05), http://youtu.be/vli6ckgBzdY

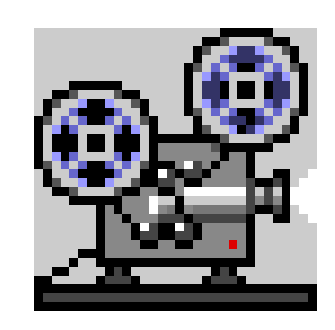

- Understanding the Energy Modeling Process: Simulation Literacy 101 [BuildingGreen.com]
	- • http://www.buildinggreen.com/features/mr/sim\_lit \_101.cfm

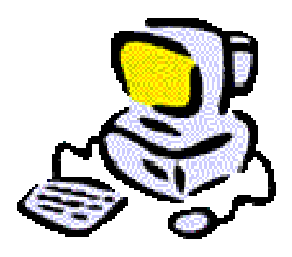

- Four major elements
	- •Building model
	- HVAC system model
	- HVAC plant model
	- •Control system model
- An economic model may be added for life cycle costing

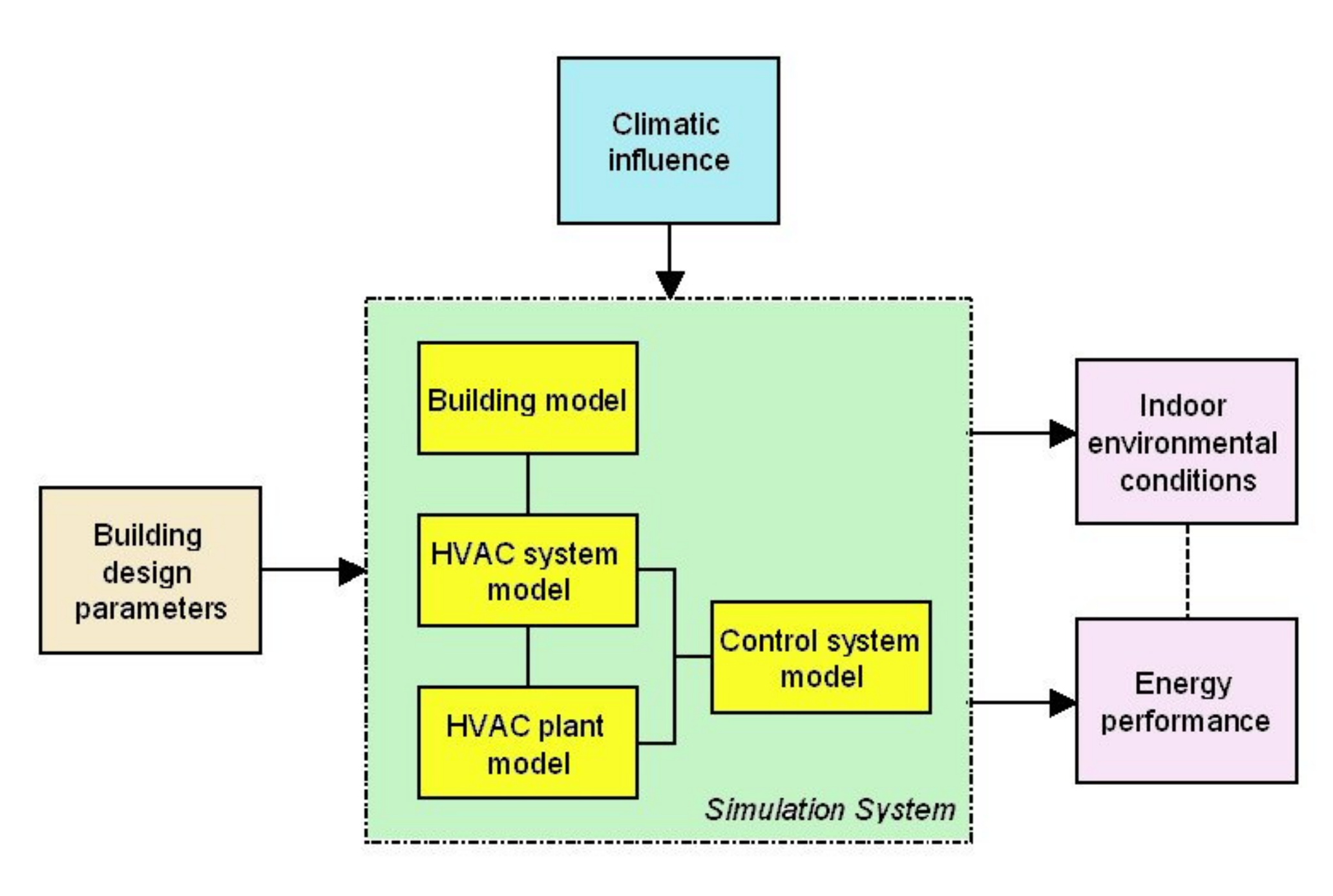

Major elements of building energy simulation

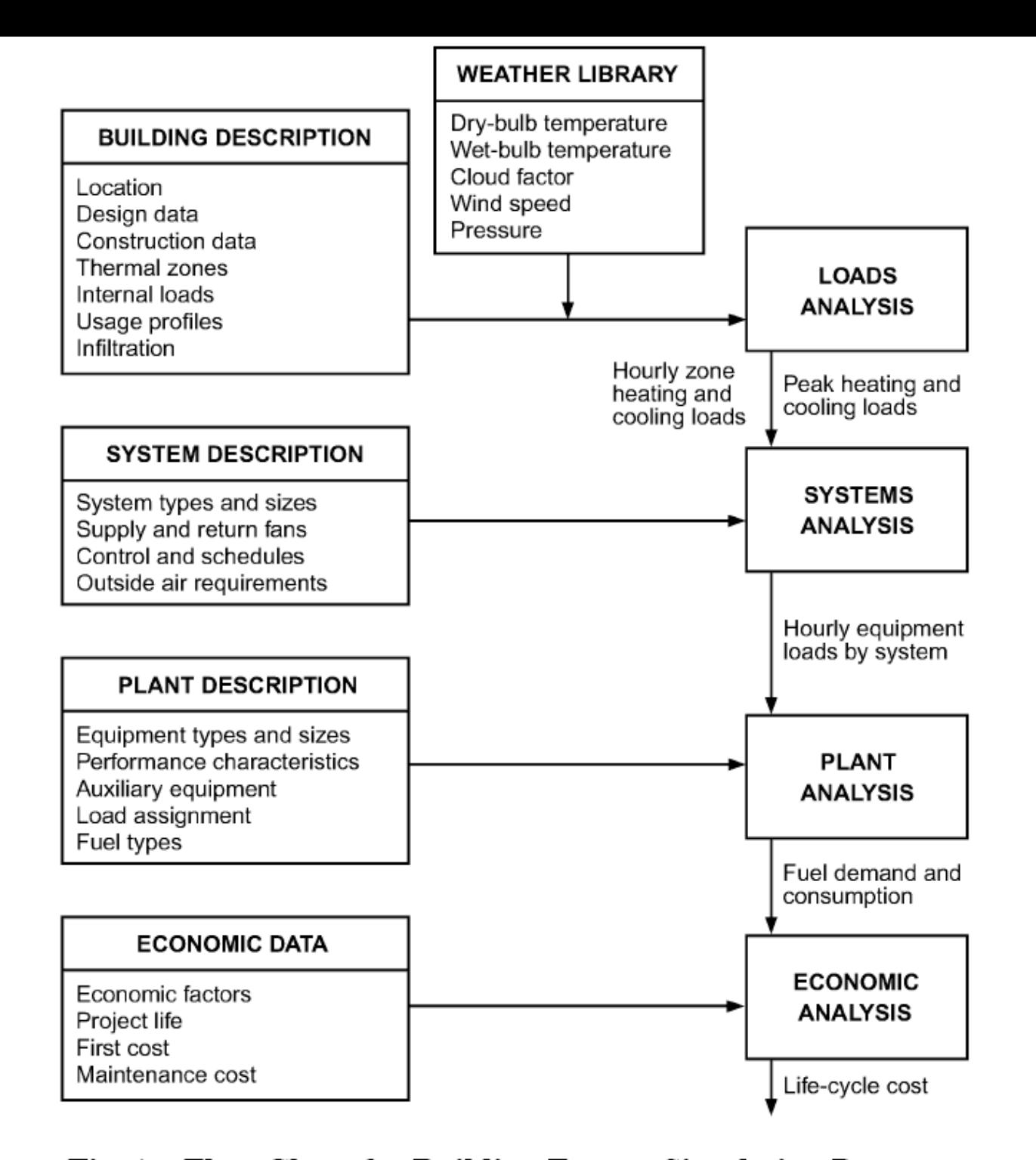

Fig. 1 Flow Chart for Building Energy Simulation Program

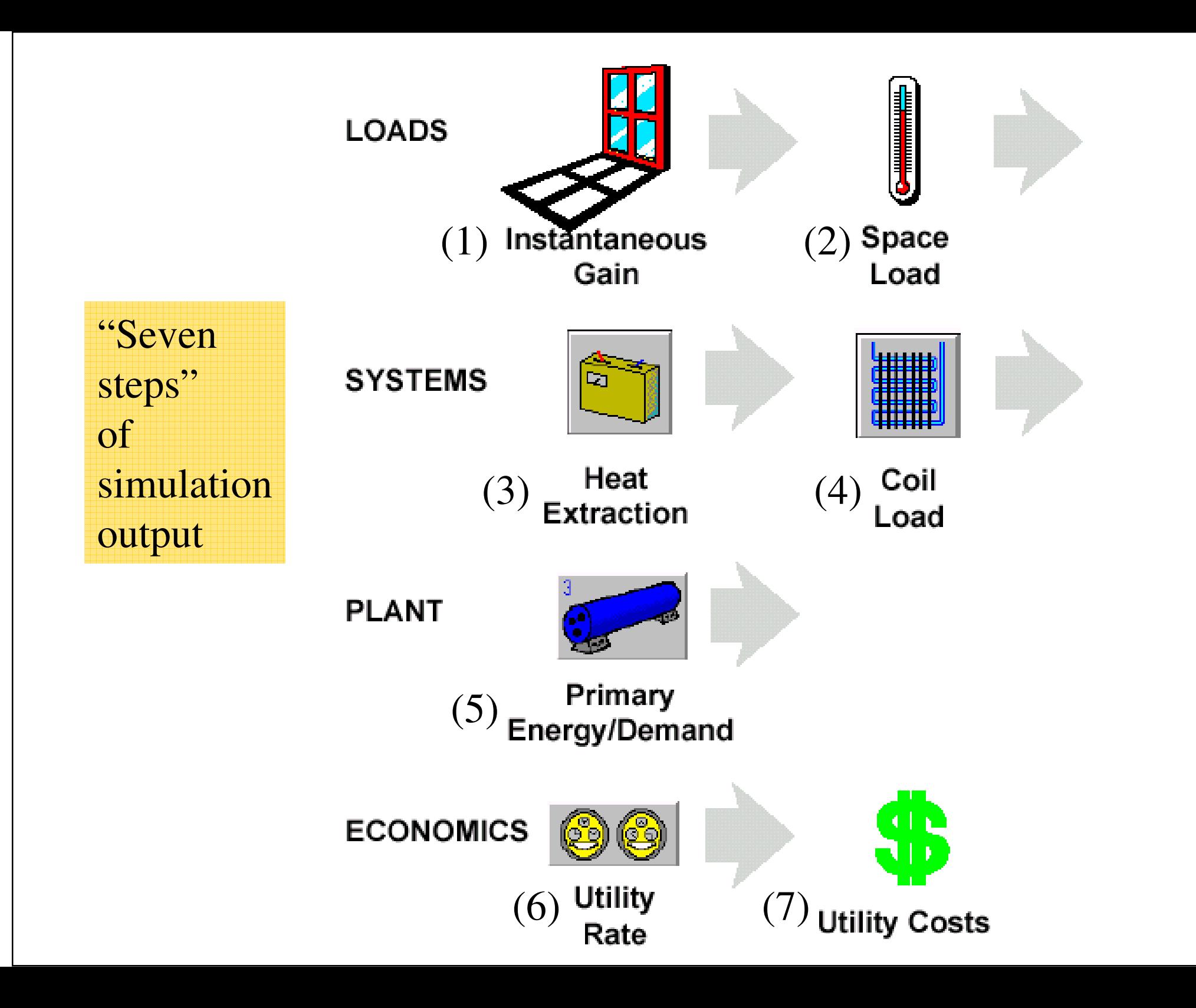

#### Building energy simulation process

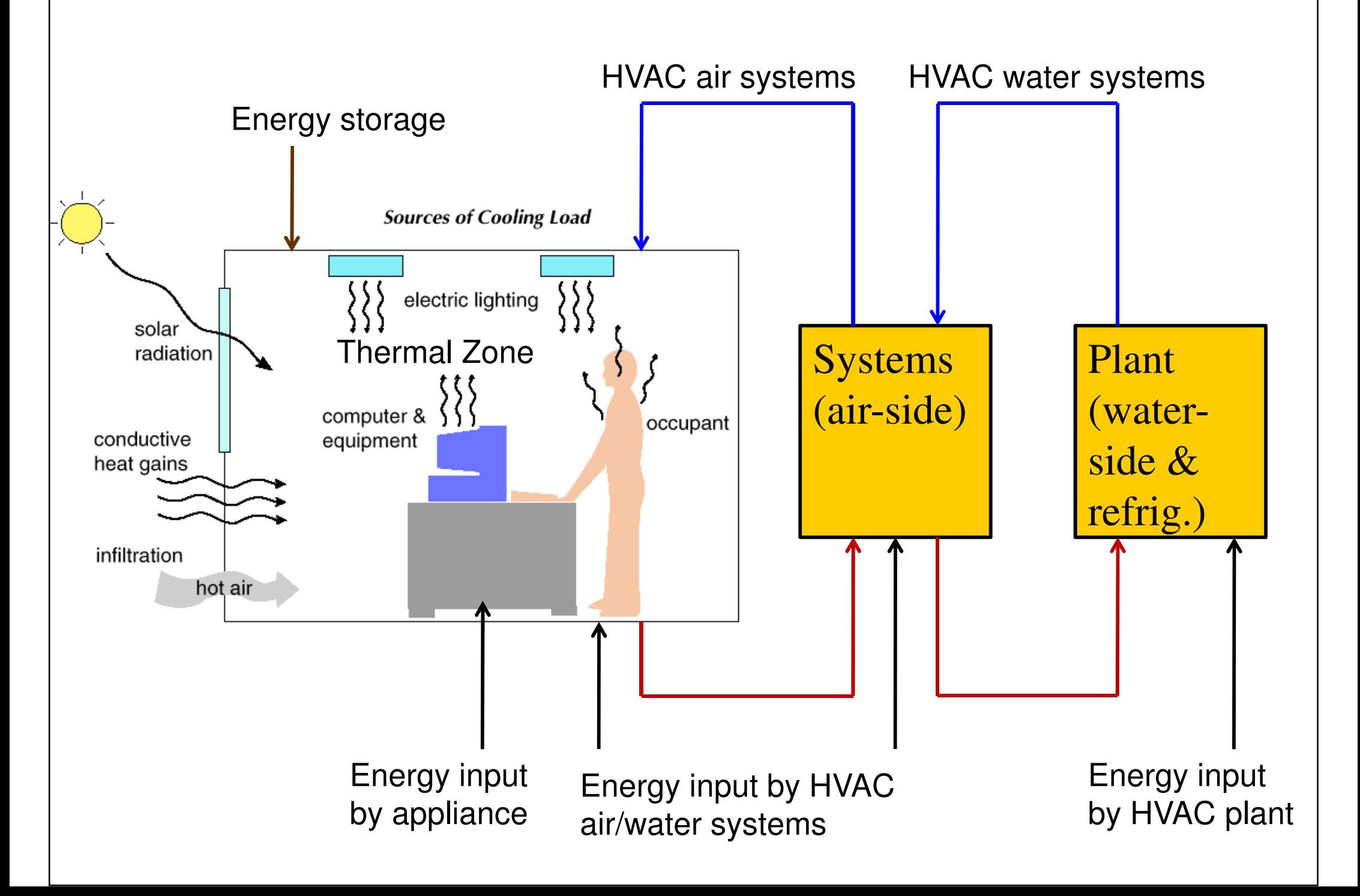

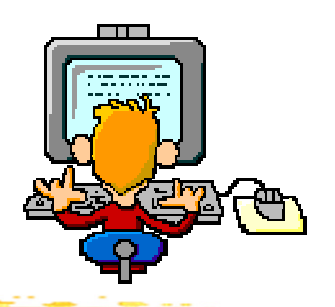

- Examples of building energy simulation tools
	- Simplified
		- Energy-10, ENER-WIN, Solar-5, Energy Scheming
	- • Detailed
		- DOE-2, BLAST, ESP-r, TRNSYS, EnergyPlus
	- Commercial (proprietary)
		- Carrier HAP, TRACE 700

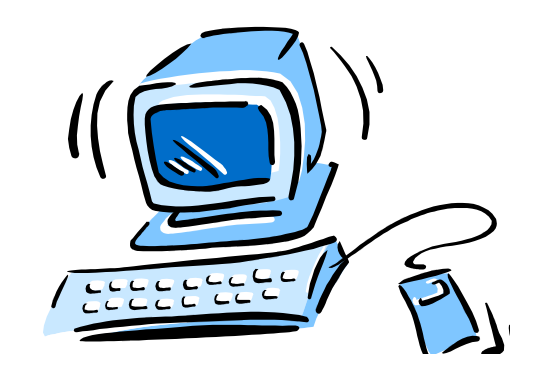

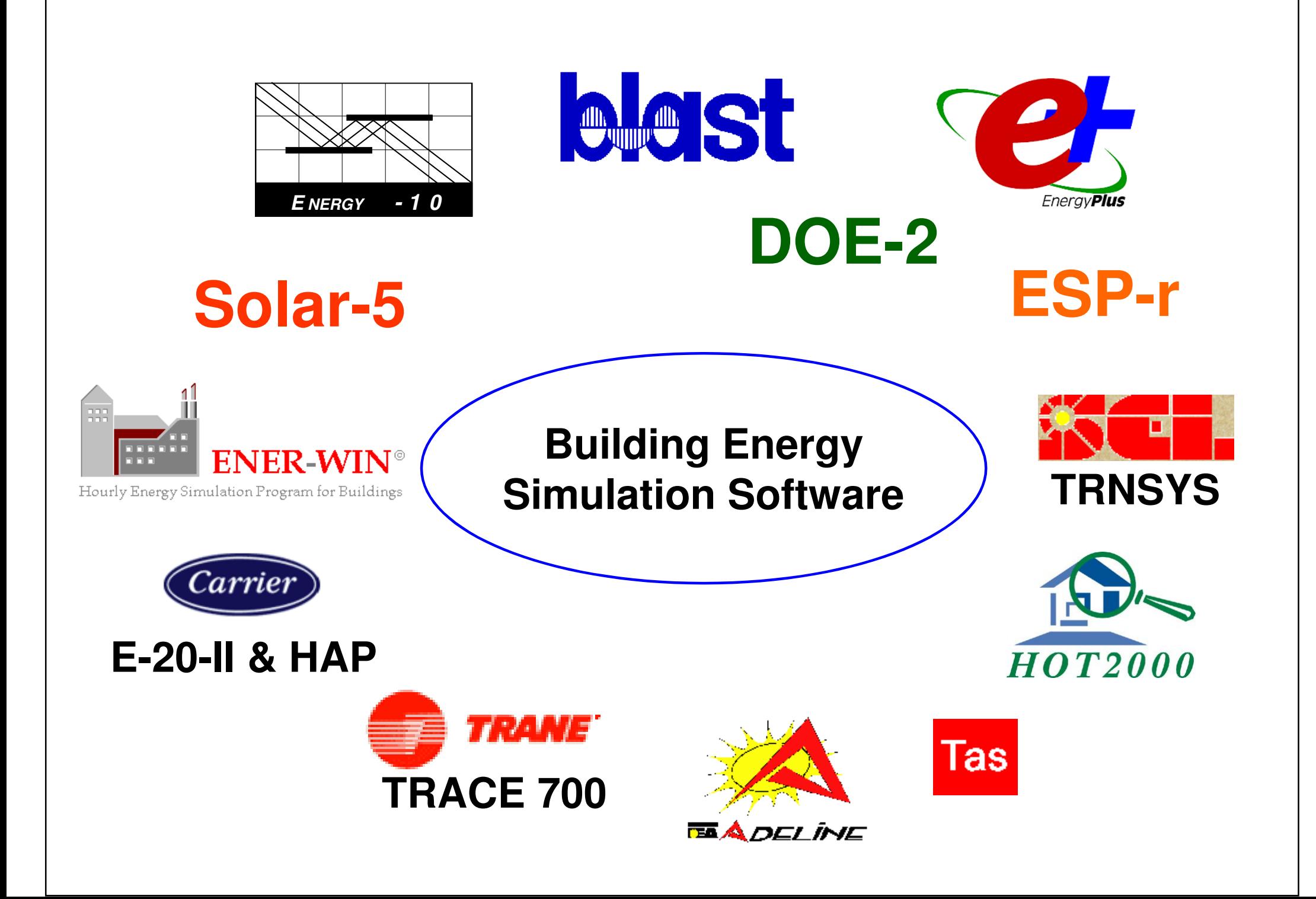

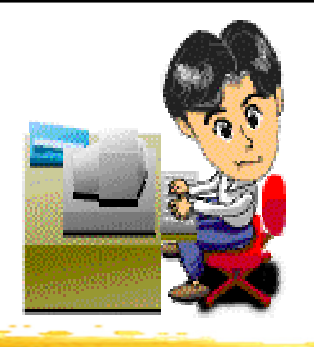

- Software examples:
	- **Energy-10**http://www.sbicouncil.org/energy-10-software
	- **VisualDOE** (based on DOE-2.1e) http://www.archenergy.com/products/visualdoe/http://gundog.lbl.gov/dirsoft/d2whatis.html
	- **MIT Design Advisor** (do online simulation) http://designadvisor.mit.edu/design/

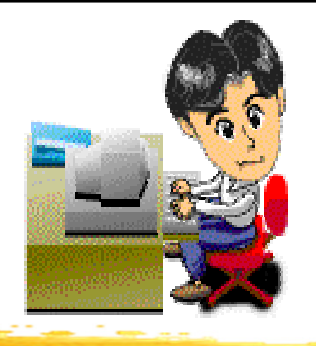

- Energy software example:
	- Energy-10
		- A software tool that helps architects and engineers quickly identify the most cost-effective, energy-saving measures to take in designing a low-energy building
		- Suitable for small commercial and residential buildings that are characterized by one, or two thermal zones (less than 10,000 ft<sup>2</sup> or 1,000 m<sup>2</sup>  $\binom{2}{ }$
		- http://www.nrel.gov/buildings/energy10.html
		- http://www.energy-10.com/

## **Example: Energy-10**

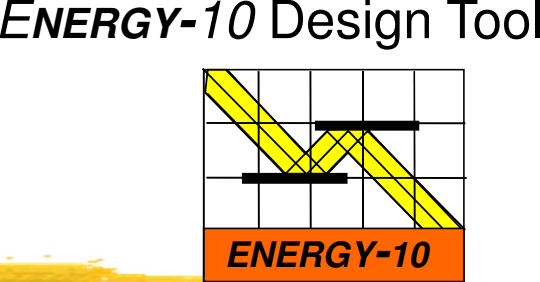

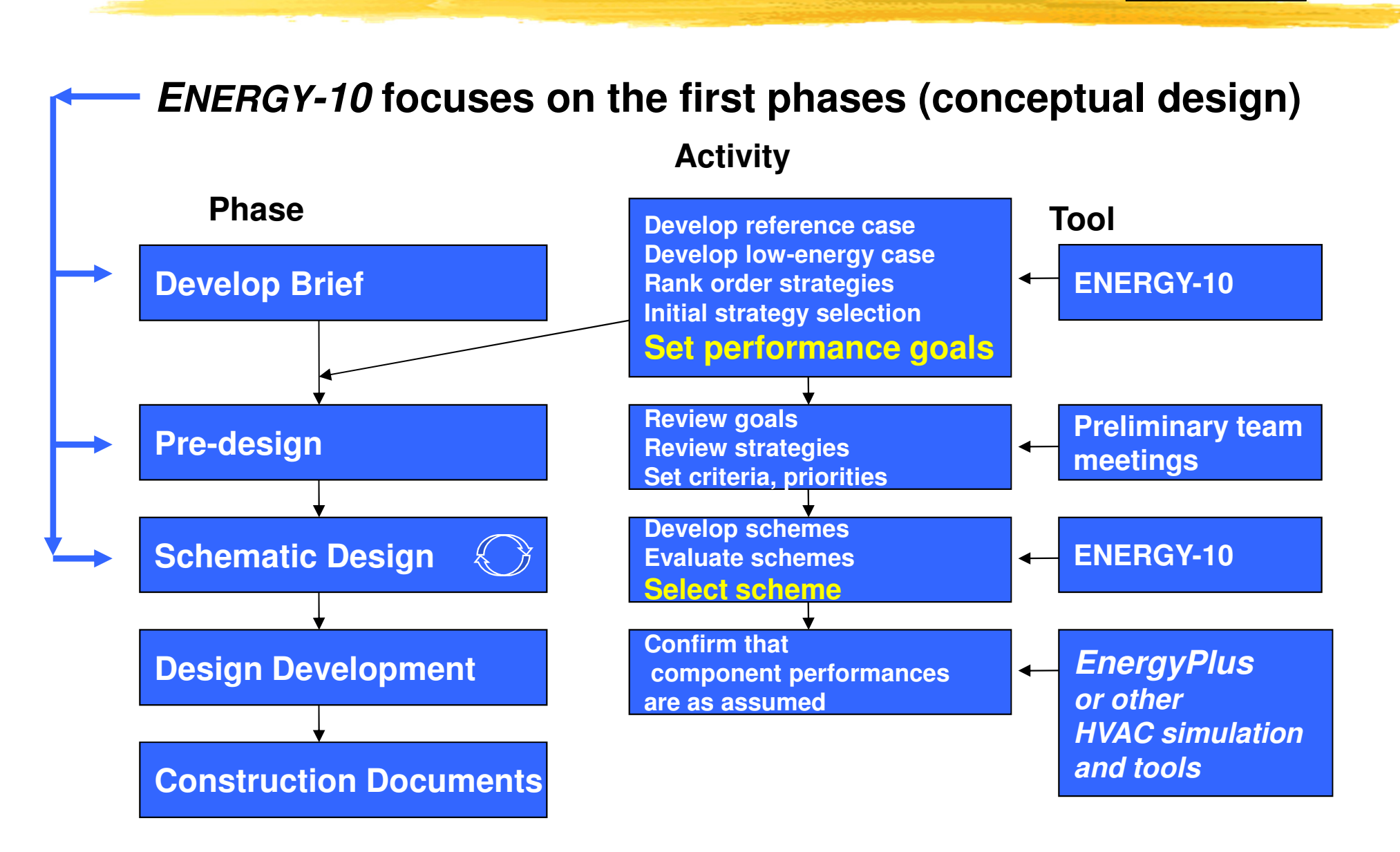

#### E**NERGY-**10 Design Tool

## **Example: Energy-10**

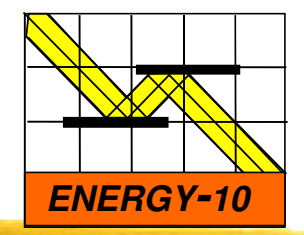

- $\bullet$  Creates two building descriptions based on five inputs and user-defined defaults.
- •**Location**
- •**Building Use**
- •**Floor area**
- •**Number of stories**•**HVAC system**

**Gets you started quickly.**

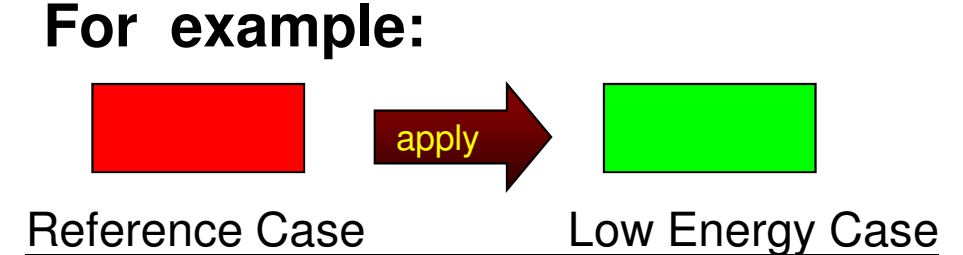

R-19 roof R-38 roof No perimeter insulation R-10 perimeter insulation Conventional double windows Conventional HVAC High efficiency HVAC Conventional air-tightness Uniform window orientation Passive solar orientationConventional HVAC controls Conventional duct placement

R-8.9 walls (4" steel stud) R-19.6 Walls (6" steel stud with 2" foam)Best low-e double windows Conventional lighting Efficient lights with daylight dimmingLeakage reduced 75% Improved HVAC controls Ducts located inside, tightened

#### E**NERGY-**10 Design Tool

## **Example: Energy-10**

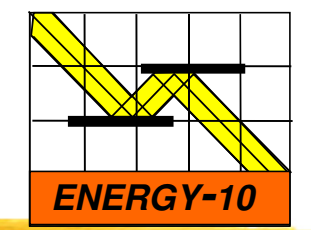

2,000 m<sup>2</sup> office building

#### **ANNUAL ENERGY USE**

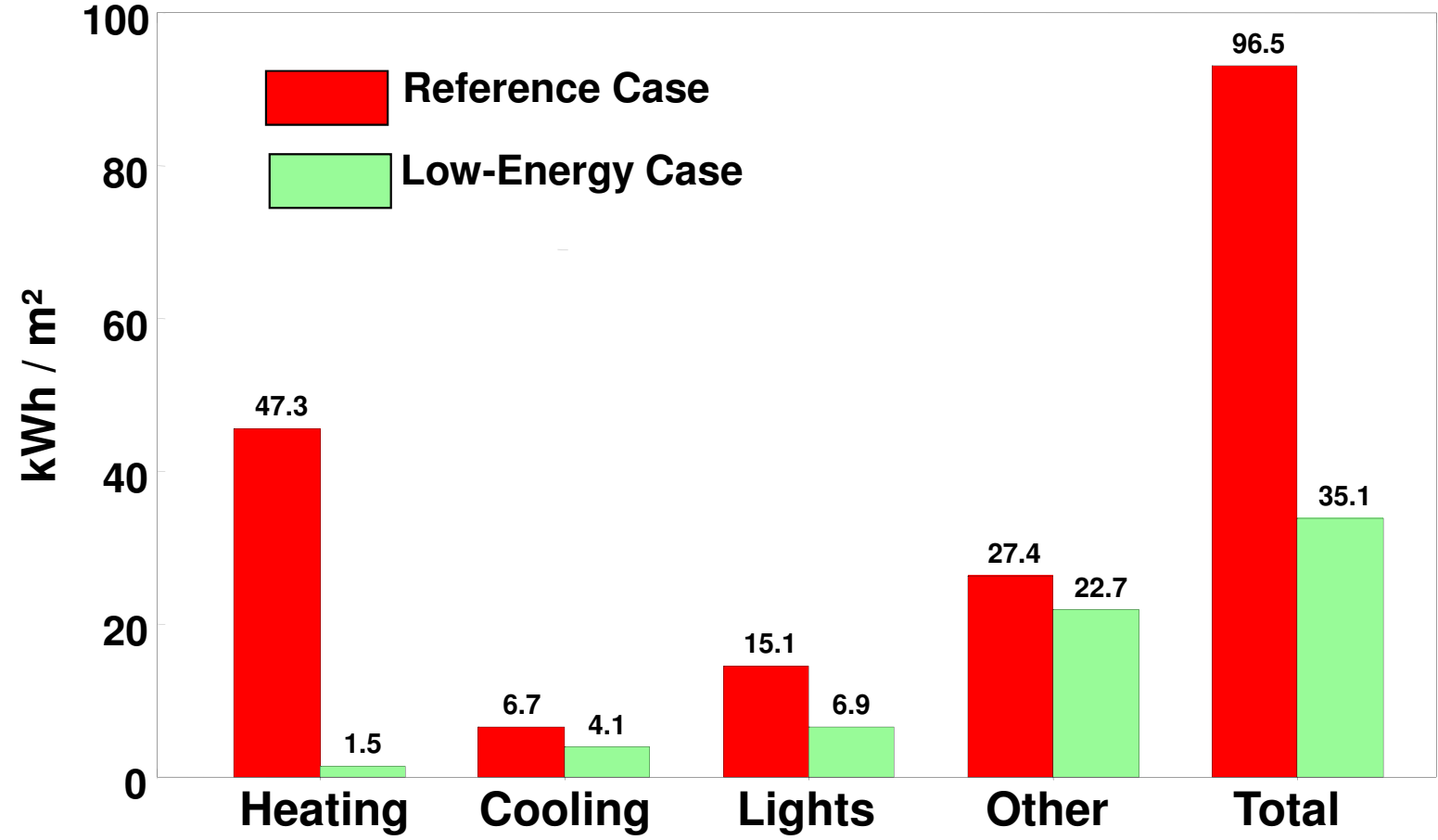

# **Example: Energy-10**

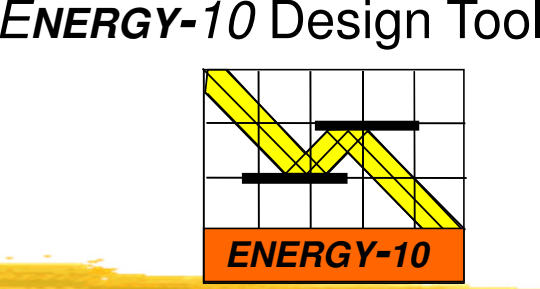

#### **RANKING OF ENERGY-EFFICIENT STRATEGIES**

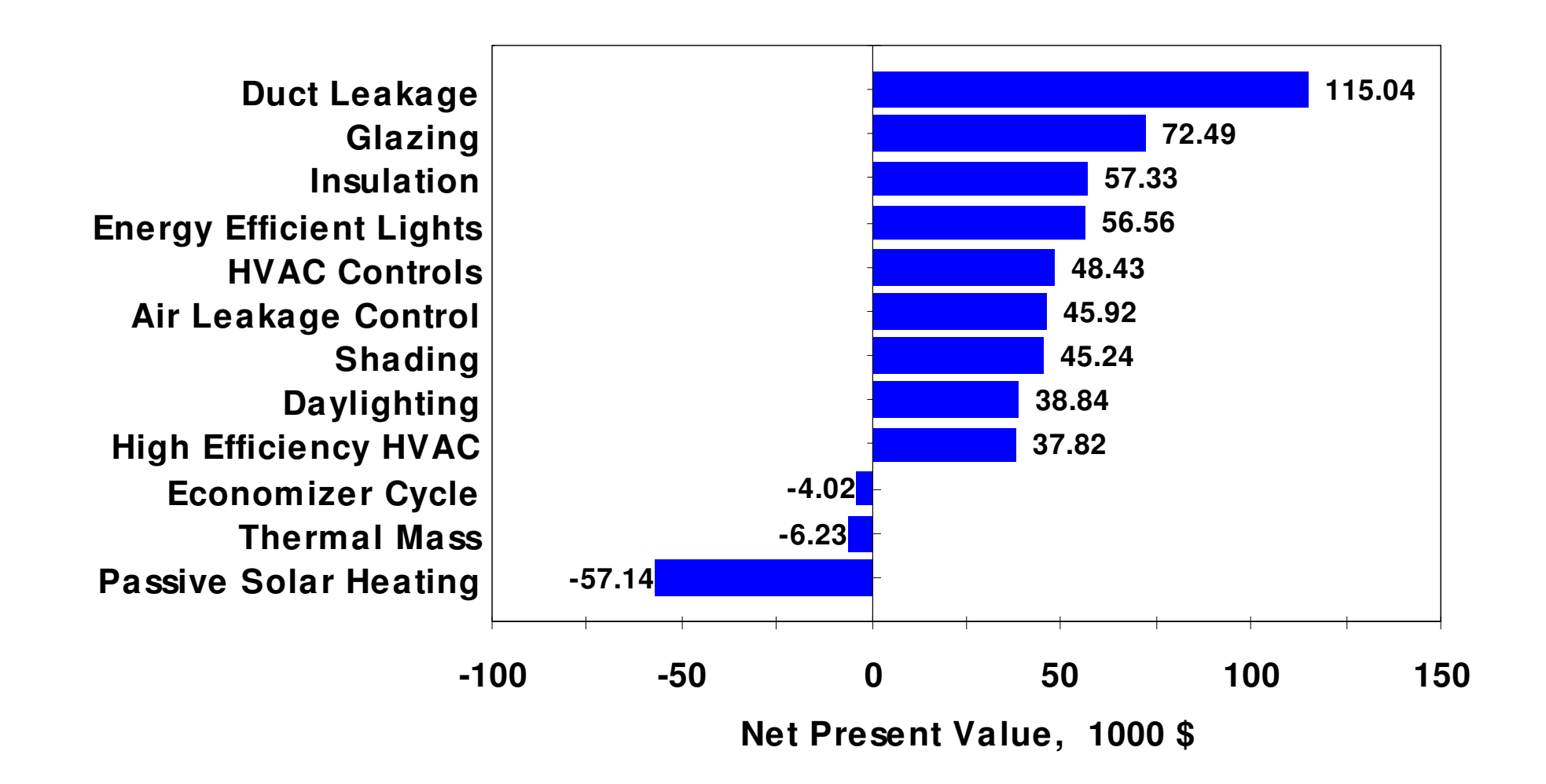

## **Example: Energy-10**

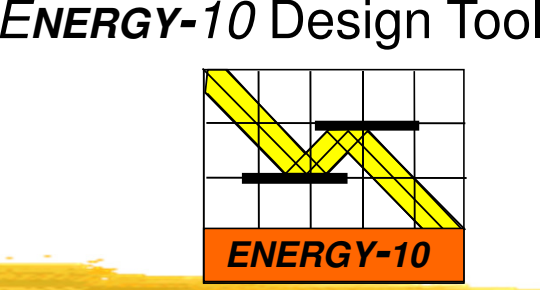

**Sample - Lower-Energy Case**

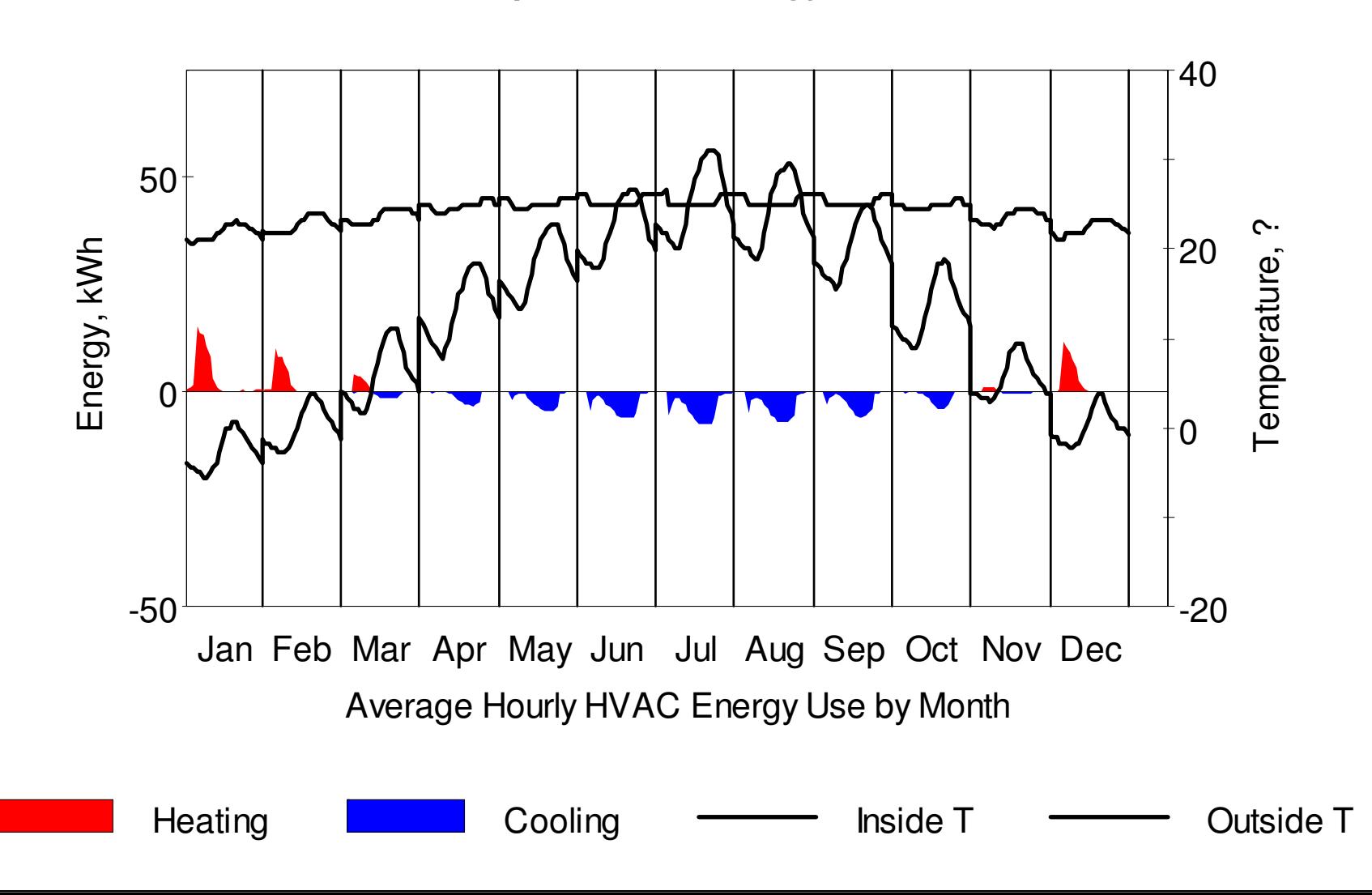

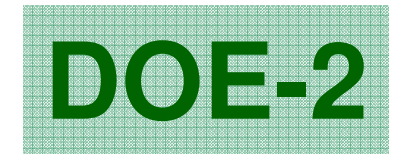

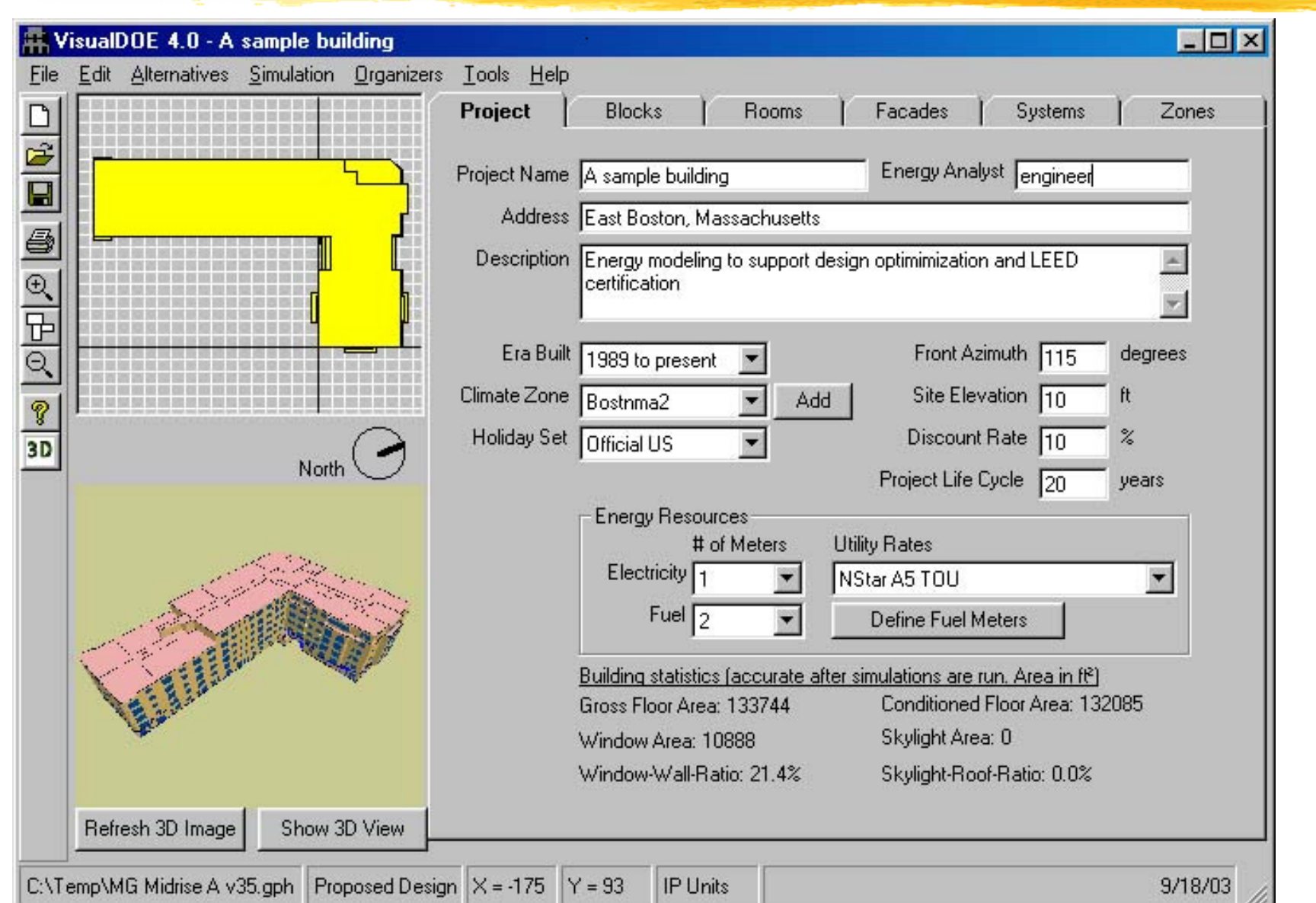

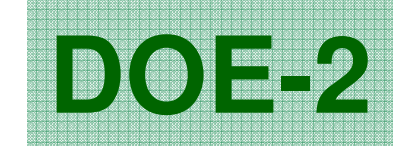

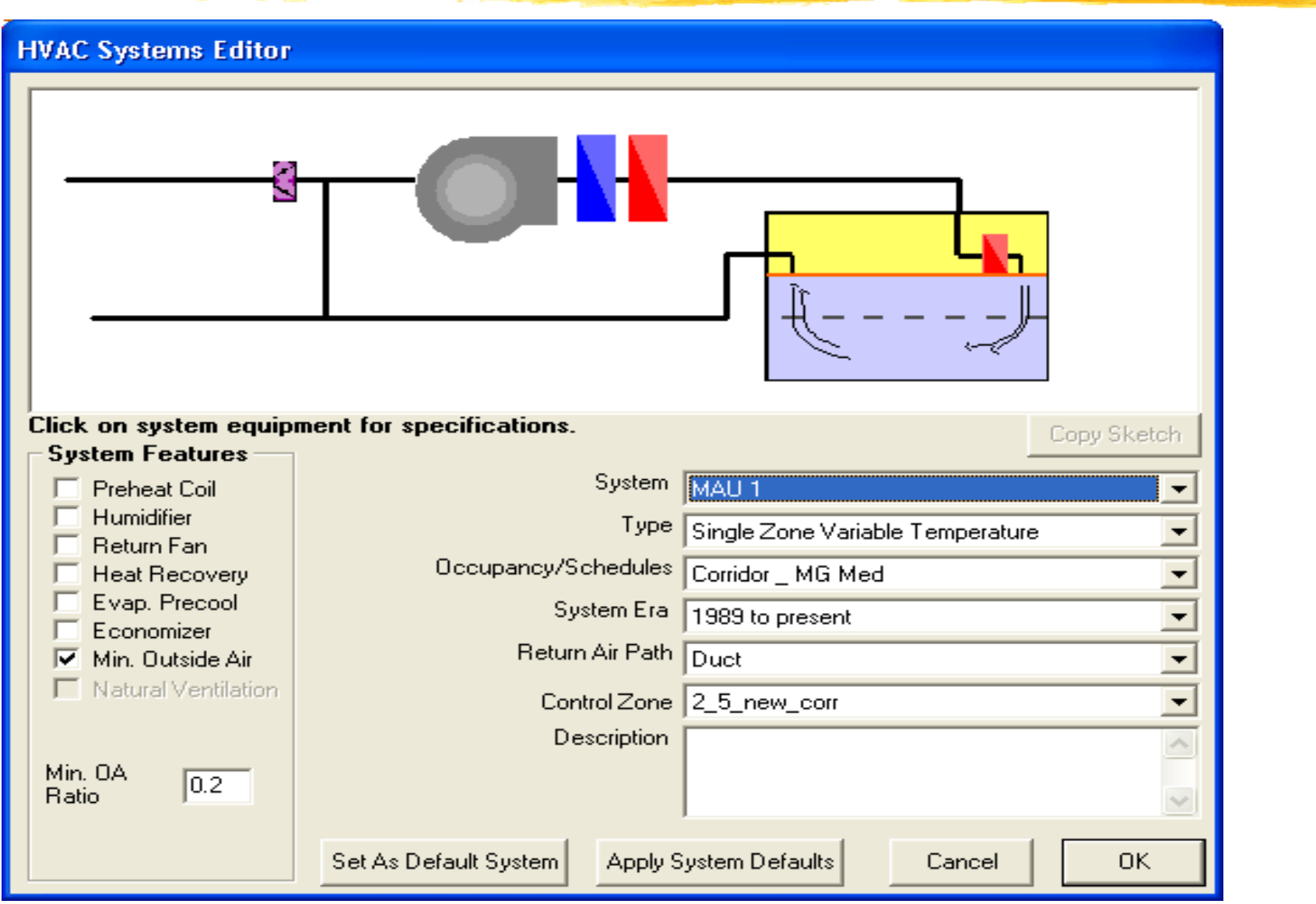

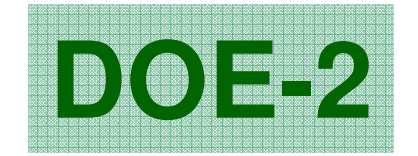

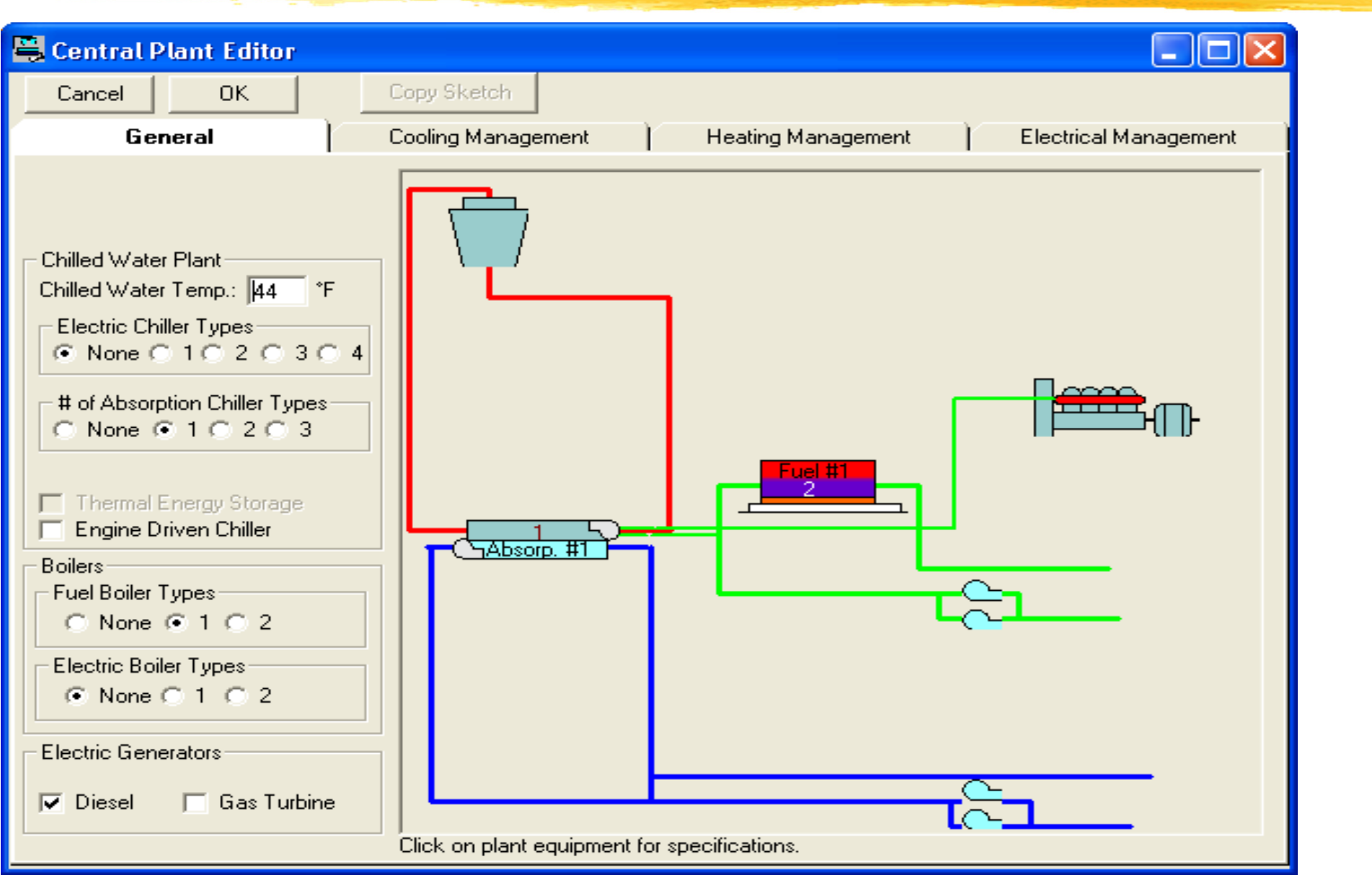

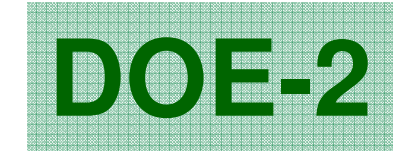

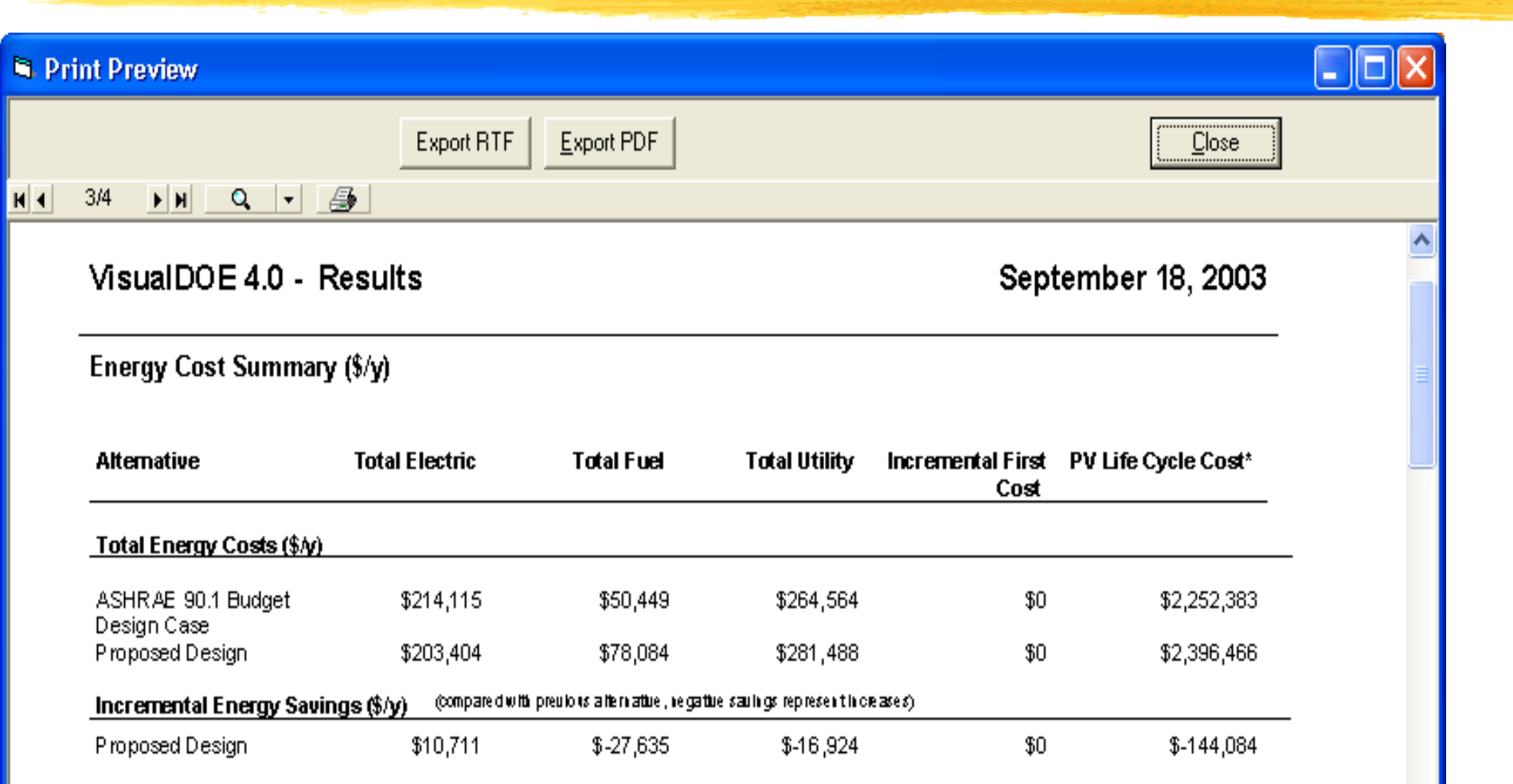

\* 20 year life cycle w/ 10% discount rate.

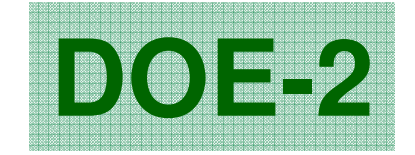

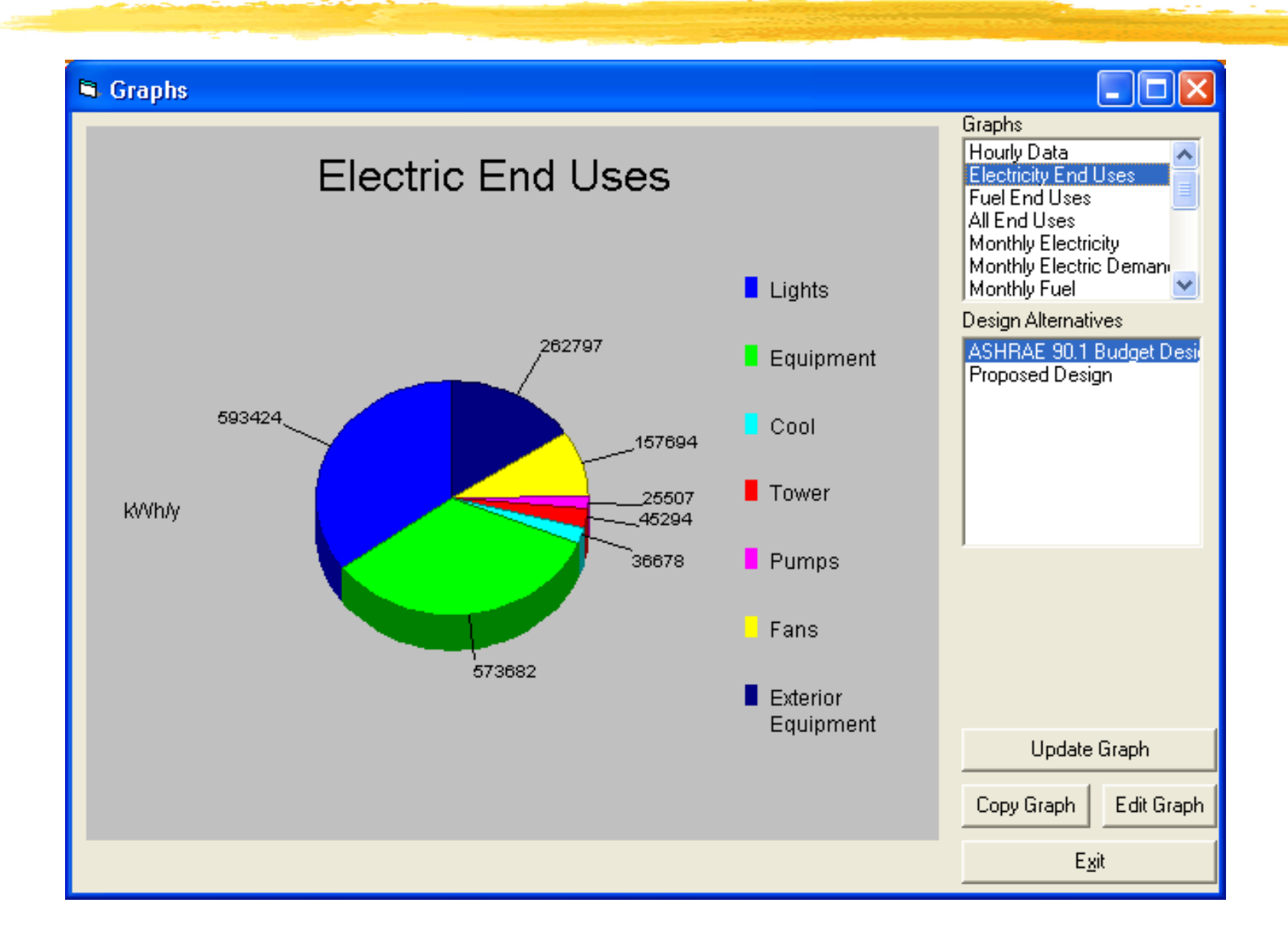

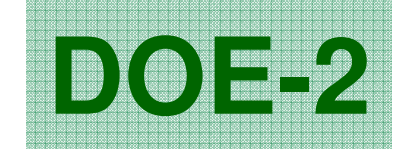

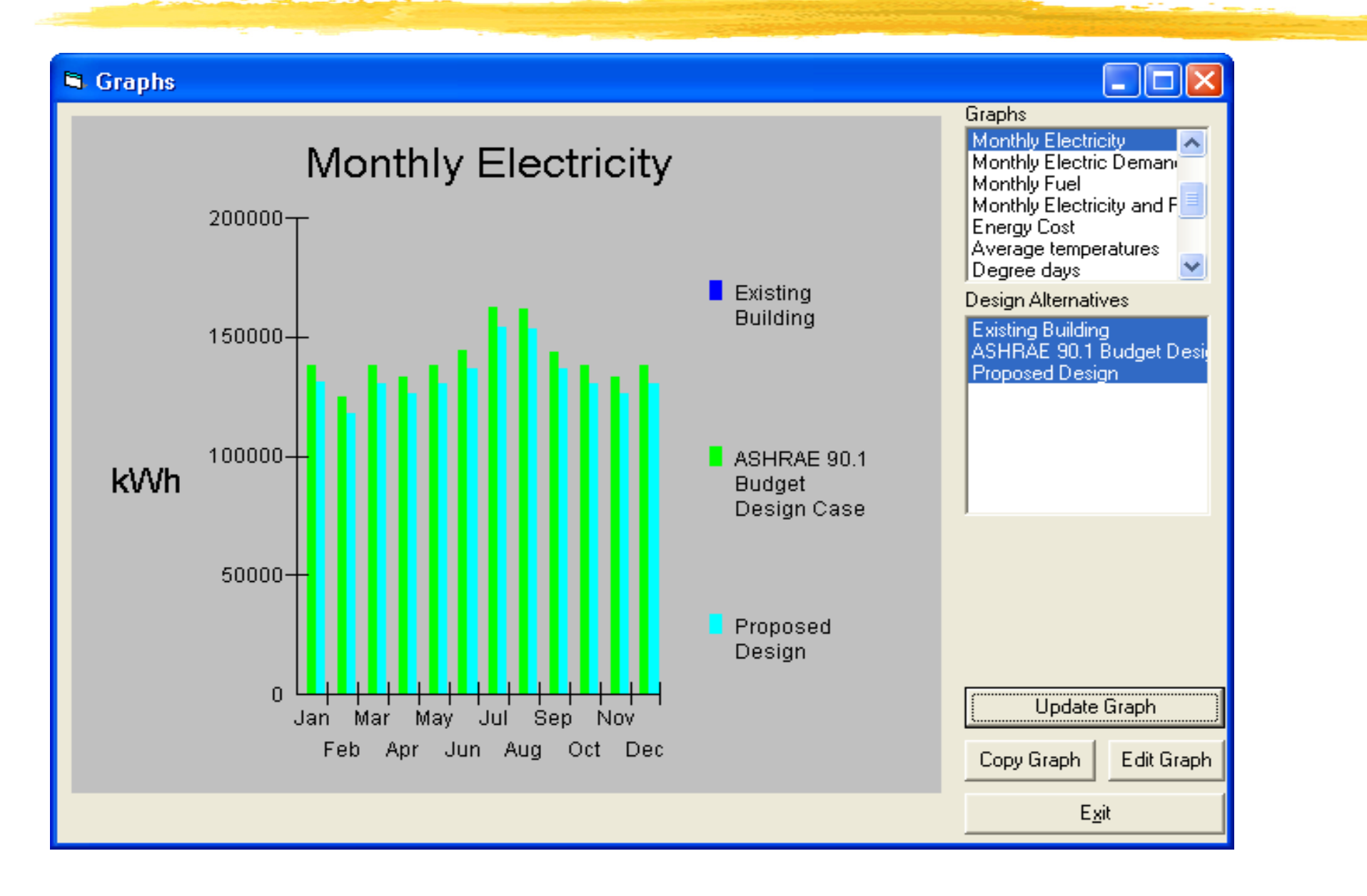

#### MIT Design Advisor, http://designadvisor.mit.edu/design/

#### **The MIT Design Advisor**

#### **UPDATE - Changes have been** made to the MIT Design **Advisorl**

Building energy simulation in minutes.

#### Heating, cooling, lighting, comfort, and more.

#### **UPDATE - Version 1.1 now released**

A new version of the MIT Design Advisor, Version 1.1, has recently been released (on 09/03/09) that includes the capability of adding different types of roofs to your building. Explore the new Roof Description section under the Setup tab to use the new featerure, and the Assumptions page under the F.A.Q. tab for more information.

#### Overview

Introduction

Setup

Å

RESULTS:

Ventilation Daylighting: Full Room

Davlighting: Workplane

Life Cycle

Optimizer

Report

F.A.Q.

Energy Comfort Natural

> Architects and Building Designers can use computer modeling to improve indoor comfort and energy performance of conceptual building designs. But most simulation tools are too complicated for this purpose.

Quick, visual comparisons are needed for early-stage design. The MIT Design Advisor is a tool which allows you to describe and simulate a building in less than five minutes. No technical experience or training is needed. An annual energy simulation can be run in less than a mintute, and graphical results are immediately available for review. Give it a try.

#### **Getting Started**

- 1. Begin by clicking the SETUP tab to the left and follow the directions to create a building design.
- 2. To save and simulate your building scenario, click Save on one of the colored scenario boxes at the bottom panel.
- 3. View the simulation results by clicking on any of the tabs to the left (Comfort, Energy, etc.)

Look for the information buttons for extra help:

#### $\mathbf{t}$

#### **About Us** MIT Building Technology Program

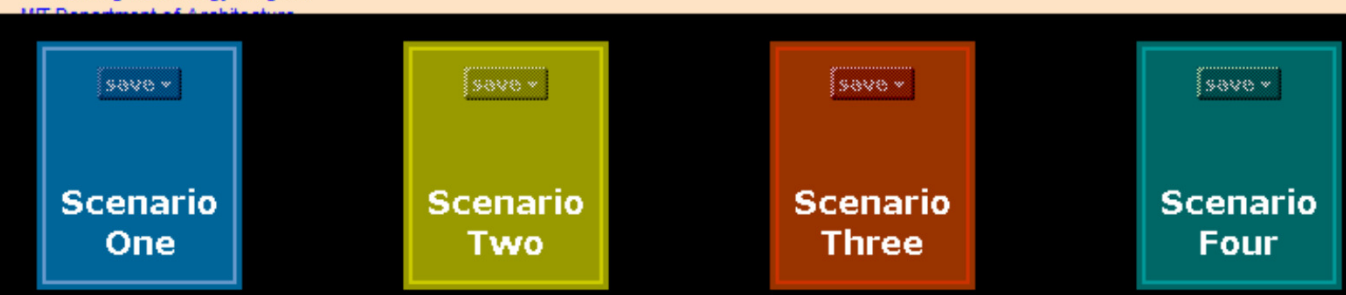

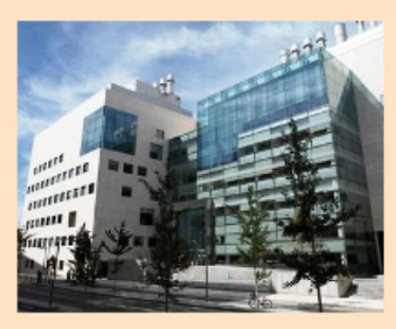

## **Further Reading**

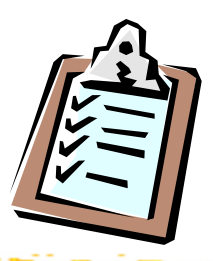

 $\bullet$  Understanding the Energy Modeling Process: Simulation Literacy 101 [BuildingGreen.com]

http://www.buildinggreen.com/features/mr/sim\_lit\_101.cfm

- $\bullet$ TRACE700 design reports [PDF]
- $\bullet$ TRACE700 analysis reports [PDF]